**Česká zemědělská univerzita v Praze**

**Provozně ekonomická fakulta**

**Katedra informačního inženýrství**

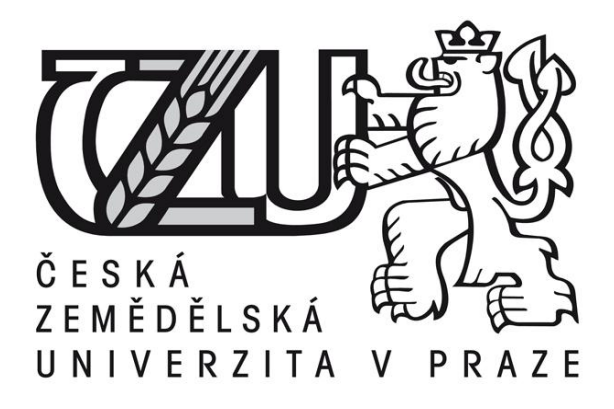

## **Bakalářská práce**

## **Efektivní WEB-design v elektronickém publikování**

**Vypracoval:** Jan Hanák **Vedoucí bakalářské práce:** Ing. Dana Vynikarová, Ph.D.

**© 2012 ČZU v Praze** 

# ČESKÁ ZEMĚDĚLSKÁ UNIVERZITA V PRAZE

Katedra informačního inženýrství Provozně ekonomická fakulta

# **ZADÁNÍ BAKALÁŘSKÉ PRÁCE**

# Hanák Jan

Informatika

Název práce Efektivní WEB-design v elektronickém publikování

Anglický název **Efficient WEB-design in electronical publication** 

#### Cíle práce -

Cílem této práce je vytvořit obecný postup tvorby webu, který povede k vytvoření efektivního webdesignu a posléze jej předvést na praktickém příkladu. Celý koncept musí být rozpracován do dílčích metod a tyto metody náležitě popsány. Celá práce se bude skládat ze dvou hlavních částí teoretické a praktické.

V teoretické části jde o objasnění obecných principů www prezentování, tedy případnou analýzu stávajících stránek, navržení kostry navigace nového webu, vytvoření grafické podoby prezentace, její následné optimalizace pro vyhledávače a dále analýzu již funkčních stránek. Cílem praktické části je na konkrétním příkladu předvést principy zmíněné v části teoretické. Výsledkem je pak konečný design webové prezentace.

#### **Metodika**

Veškeré informace, které jsou v práci uvedeny, pocházejí z odborné literatury, webových zdrojů, odborného poradenství, nebo vlastní praxe. K analytické sekci praktické části byl použit on-line software, který spolehlivě testuje stránky na SEO optimalizaci, napodobuje chování robotů různých vyhledávačů a tiskne výsledky optimalizované pro všechny druhy volených robotů.

#### Harmonogram zpracování

- ZS 10/11 vytvoření zadání práce
- LS 10/11 odevzdání první části rešeršní kapitoly
- ZS 11/12 odevzdání kompletní rešeršní kapitoly a rozpracované kapitoly "vlastní práce"
- LS 11/12 dopracování kapitoly "vlastní práce" a odevzdání práce

#### Rozsah textové části .

30 - 40 stran

#### Klíčová slova

Web, design, efektivní, analýza, SEO, optimalizace, prezentace, hendikep

## Doporučené zdroje informací

FREEMAN, J.: Simple website: 500 Hints, tips and techniques, Bratislava: Alias Press, 2008. ISBN 978-80-7391-091-4. KRUG, S.: Nenutte uživatele přemýšlet!, 2. vyd., Brno: Computer Press, 2006. ISBN 80-251-1291-8.

## Vedoucí práce Vynikarová Dana, Ing., Ph.D.

#### Termín odevzdání

březen 2012

ti

prof. Ing. Ivan Vrana, DrSc. Vedoucí katedry

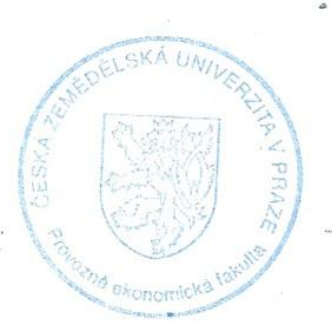

prof. Ing. Jan Hron, DrSc., dr.h.c. Děkan fakulty

**Prohlášení**

Prohlašuji, že svou bakalářskou práci "Efektivní WEB-design v elektronickém publikování" jsem vypracoval samostatně pod vedením vedoucího bakalářské práce a s použitím odborné literatury a dalších informačních zdrojů, které jsou citovány v práci a uvedeny v seznamu literatury na konci práce. Jako autor uvedené bakalářské práce dále prohlašuji, že jsem v souvislosti s jejím vytvořením neporušil autorská práva třetích osob.

V Praze dne 30. 3. 2012

#### **Poděkování**

Rád bych zde poděkoval Ing. Daně Vynikarové, Ph.D. za odborné vedení při psaní bakalářské práce, Samuelu Hanákovi a Antonínu Krpenskému za poradenství v oblasti programovacích jazyků, Petře Frankové za pomoc při formátování práce a rodičům za inspiraci a psychickou podporu.

#### **Efektivní WEB-design v elektronickém publikování**

#### **Efficient WEB-design in electronical publication**

#### **Souhrn**

Bakalářská práce se zabývá problematikou efektivního web-designu. Je rozdělena na dvě části – teoretickou a praktickou.

V teoretické části je v prvé řadě rozebírán postup, kterého by se návrhář měl držet, aby docílil co nejefektivnějších výsledků. Dále je zde rozebírána nutnost používat takové prvky na webu, které uživateli ulehčí práci při vyhledávání potřebných informací. V kapitole týkající se barev je podrobně vysvětlen princip míchání barev modelu RGB a volba vhodných barevných kombinací pro web. Po vysvětlení problematiky vektorové a rastrové grafiky následuje objasnění základních typografických principů a doporučení a teoretická část je zakončena vybranými metodami sloužícími k analýze vyhotoveného designu a webu.

Praktická část bod po bodu popisuje vytvoření designu webu v daném programu v závislosti na principech popsaných v teoretické části. Tento postup je zahájen analýzou stávajícího webu a vyúsťuje ve finální podobu web designu a na závěr jsou popsány další možnosti použití programu, ve kterém byl tento design tvořen.

#### **Klíčová slova:**

Web, design, efektivní, analýza, SEO, optimalizace, prezentace, hendikep **Summary**

This bachelor thesis deals with problematic of efficient web-design. I tis split into two parts – theoretical and practical.

In the first place theoretical part comes with procedure which designer should follow if he needs to achieve the most effective results. Next step discusses about using components of web, which helps users find their subject of browsing faster. Chapter with problematic of colours explains principle of colour model RGB and using suitable colours for web presentations. This is followed by explanation of vector and raster graphic and the next chapter is about basic principals of typography.

Practic part discusses step by step procedure of making design for web presentation depended on steps stating at first part. This procedure starts by analysis of

actual web status and is finished by final look of web design and is followed by other possibilities of program used to make the web design.

## **Keywords:**

Web, design, efficient, analysis, SEO, optimalisation, presentation, handicap

## **OBSAH**

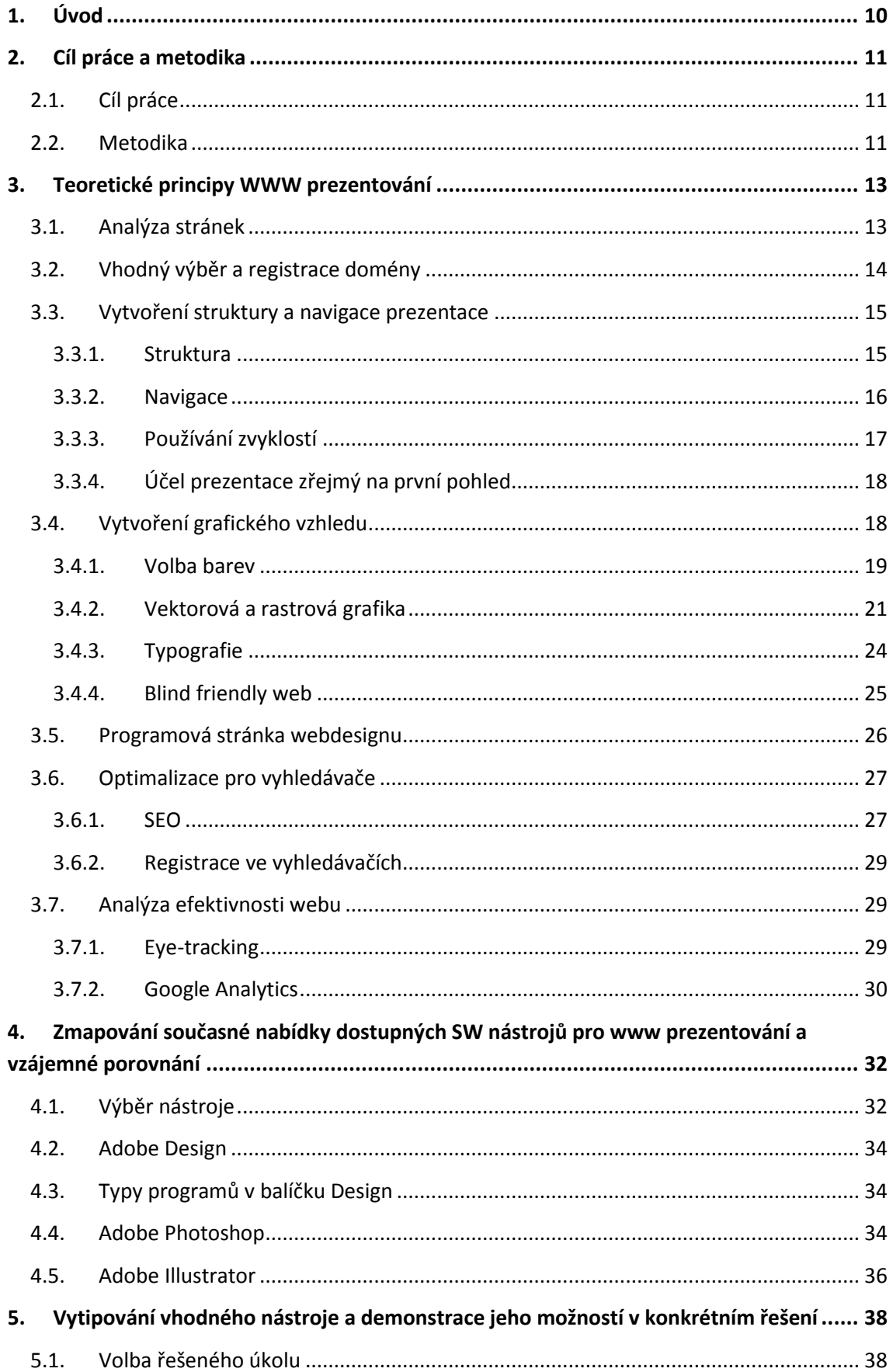

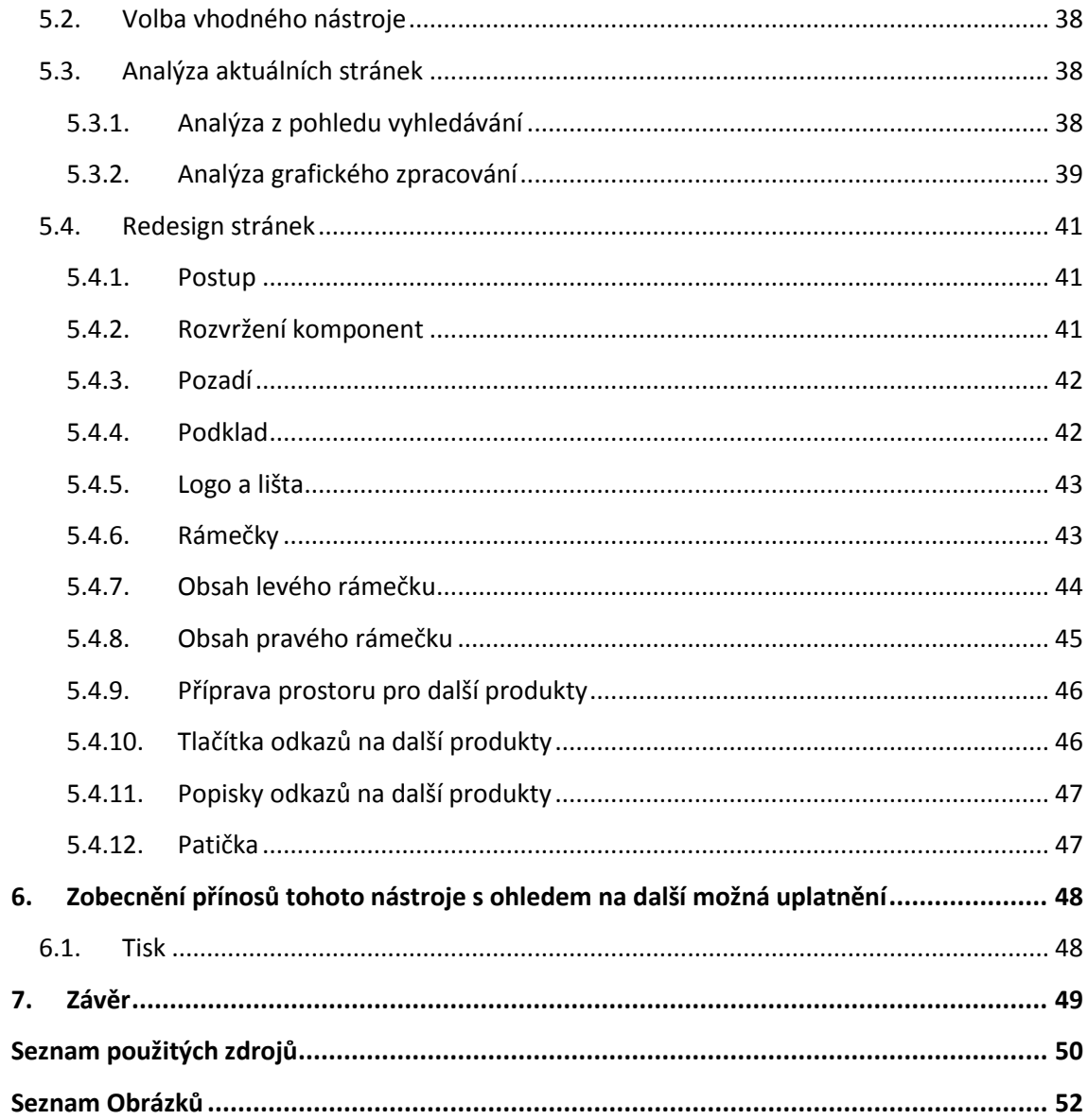

## <span id="page-9-0"></span>**1. ÚVOD**

Dnes již většina moderních firem, či jiných organizací a jednotlivců, se snaží prezentovat na internetu. Ne všechny firmy však svou webovou prezentací dokáží upoutat uživatelovu pozornost. Pokud jsou úspěšní, nastává problém naplnit cíle jeho návštěvy webu, nebo ho dokonce donutit stránku opět navštívit.

Na designérovy webových stránek by tak mělo spočívat množství úkolů spějících k naplnění požadavků zadavatele. Musí tedy nejdříve analyzovat zadání podniknout kroky náležité výběru a registrace domény, zabývat se grafikou a rozvržením jednotlivých částí webu, vytvořit programovou část a dále se zajímat o propagaci a prosperitu webové prezentace. Jde tedy o komplexní pojetí a zpracování webové prezentace, jehož nezbytné součásti se nesmí podcenit, pokud má jít o efektivní design. Již z výčtu zcela odlišných činností je patrné, že pokud má jít o kvalitní zpracování všech dílčích úkolů, bude zapotřebí specializace a náležité rozvržení lidských zdrojů. S tím souvisí také zvyšování celkové ceny za poskytnutí takto komplexní služby.

S rostoucím množstvím firem prezentujících na internetu roste také poptávka po designu webu a s tím je také spojen růst firem provozujících tvorbu webu. Důvod, proč si autor této práce vybral toto téma, je zájem o vytvoření takového postupu tvorby webu, jehož dodržení povede k vytvoření efektivního webdesignu. Firem, které produkují internetové stránky je na českém trhu velké množství, nicméně většina z nich nedokáže poskytnout ani zlomek služeb, které jsou popsány výše. Většina malých firmem poskytuje na internetu své službě v oboru webdesignu, avšak často jde pouze o jednočlenné firmy, které prakticky nemají kapacitu pokrýt požadovanou kvalitu výstupu. Nalákají klienty na velice nízké ceny, webdesign zpracují hlavně po stránce grafického designu a pouze uspokojivě po stránce programové, nicméně takto navržené stránky klientovi nemohou sloužit, protože nebudou mít návštěvnost a tudíž jim nebudou přinášet potřebné zisky. Mnohdy informační weby samotných tvůrců webdesignu jsou odstrašujícím případem internetové prezentace, kdy stránky mezi sebou kopírují kusy textů a de-facto se navzájem duplikují.

## <span id="page-10-0"></span>**2. CÍL PRÁCE A METODIKA**

## <span id="page-10-1"></span>**2.1. Cíl práce**

Cílem této práce je vytvořit obecný postup tvorby webu, který povede k vytvoření efektivního webdesignu a posléze jej předvést na praktickém příkladu. Celý koncept musí být rozpracován do dílčích metod a tyto metody náležitě popsány. Celá práce se bude skládat ze dvou hlavních částí – teoretické a praktické.

V teoretické části jde o objasnění obecných principů www prezentování, tedy případnou analýzu stávajících stránek, navržení kostry navigace nového webu, vytvoření grafické podoby prezentace, její následné optimalizace pro vyhledávače a dále analýzu již funkčních stránek.

Cílem praktické části je na konkrétním příkladu předvést principy zmíněné v části teoretické. Výsledkem je pak konečný design webové prezentace

## <span id="page-10-2"></span>**2.2. Metodika**

Veškeré informace, které jsou v práci uvedeny, pocházejí z odborné literatury, webových zdrojů, odborného poradenství, nebo vlastní praxe.

Pro porovnání kvalit grafických softwarů a výběru nejvhodnějšího z nich byly použity informace ze serveru zabývajícího se grafikou, uvedeného v kapitole 4.1.

K analytické sekci praktické části byl použit on-line software, který spolehlivě testuje stránky na SEO optimalizaci, napodobuje chování robotů různých vyhledávačů a tiskne výsledky optimalizované pro všechny druhy volených robotů.

Bakalářská práce byla napsána v programu Microsoft Windows 2007 a podklady pro grafickou část byly vytvořeny v programu Adobe Photoshop 5.5.

# **TEORETICKÁ ČÁST**

## <span id="page-12-0"></span>**3. TEORETICKÉ PRINCIPY WWW PREZENTOVÁNÍ**

Aby webová prezentace byla efektivní, je důležité dodržet stanovenou posloupnost procesů, které tvoří celý systém tvorby www. Tento postup se musí skládat jednak z plánování, které zabere až 60% času projektu a jednak z realizace<sup>1</sup>. Jednotlivé body celého procesu se nedají přesně stanovit, každý designér může mít vlastní body, některé vynechat například v závislosti na finančních prostředcích, některé naopak přidat. Za výchozí body systému je možné považovat následující výčet:

- Analýza
- Vhodný výběr a registrace domény
- Vytvoření struktury a navigace prezentace
- Vytvoření grafického vzhledu
- Programová stránka webdesignu
- Optimalizace pro vyhledávače
- Analýza efektivnosti webu

## <span id="page-12-1"></span>**3.1. Analýza stránek**

První krok systému tvorby stránek se dá rozdělit na tři podprocesy:

- Analýza projektu
- Analýza cílových skupin
- Analýza konkurence

#### **Analýza projektu**

Projektová analýza představuje dokumenty, které jsou zpracovány pro zadavatele při tvorbě webových stránek. Hlavním cílem je zhodnocení projektu z hlediska vnitřní konzistence, vnější provázanosti na již uskutečněné záměry, realizovatelnosti projektu a jeho prospěšnosti pro cílovou skupinu.<sup>2</sup>

#### **Analýza cílových skupin**

<u>.</u>

Analýza cílových skupin je klíčovým procesem při plánování efektivní propagace. Proces propagace je založen na dvou typech propagace. Prvním typem propagace vychází se setkání propagovaných prostředků a cílových skupin na vlastní

<sup>1</sup> FREEMAN, J., 500 rad, tipů a technik, s. 12

<sup>2</sup> *STUDIO20* , Projektová analýza. *Studio20.cz*[online]. Strana naposledy edit. 2008. [cit. 2011- 11-05]. Dostupný z WWW: http://www.studio20.cz/projektova-analyza

webové prezentaci. Druhý typ představuje kontakt s cílovou skupinou na ostatních webových stránkách. Cílem tohoto materiálu je poskytnout metodickou podporu pro hledání běžného chování uživatelů webových stránek. Výstupem z takto navrženého procesu bude databáze strategických klíčových slov a frází, jejich umístění, funkcionalita webových stránek a jejích částí, schéma celého webu a množina ostatních podpůrných prvků.<sup>3</sup>

#### **Analýza konkurence**

Aby bylo možné zadávající firmě usnadnit konkurenceschopnost na trhu, je nutné také webovou prezentaci uzpůsobit vzhledem k stránkám konkurence tak, aby jim byla schopna čelit. To obnáší zmapovat stránky konkurentů, zjistit jaké jsou v daném oboru trendy, vyhledat slabiny konkurenčních stránek a na ty zaútočit a přinést ještě lepší řešení.

## <span id="page-13-0"></span>**3.2. Vhodný výběr a registrace domény**

Volba doménového jména je pro efektivitu webu velice důležitá a by měla být závislá na následujících aspektech:

"Krátké"

1

- "Snadno zapamatovatelné, snadno zapsatelné (ne těžká cizí slova)"
- "Bez zbytečných znaků (číslice, pomlčky, zdvojené hlásky)"
- "Originální a nezaměnitelné"
- "Pro český web koncovku .cz<sup>"4</sup>

Doménové jméno obvykle tvoří buď název společnosti (Google.cz) nebo obecný název výrobku (ubytovani.cz), případně kombinace obojího, kdy návštěvník ví, jak se společnost jmenuje a co nabízí. Pokud se v adrese objevuje klíčové slovo, přes které je žádoucí, aby stránku nacházeli návštěvníci ve vyhledávačích, výrazně se zvýší šance se probít na přední pozice. Nejde ani o to, že by vyhledávače tolik přikládali hodnotu klíčovým slovům v adrese, ale o to, že pokud na váš web někdo

<sup>3</sup> *STUDIO20* , Projektová analýza. *Studio20.cz*[online]. [cit. 2011-11-05]. Dostupný z WWW: http://www.studio20.cz/projektova-analyza

<sup>4</sup> GRIMMICH, Šimon. Výběr domény. [online]. [cit. 2011-09-15]. Dostupné z: http://www.registracedomen.info/vyber-domeny.php

umístí odkaz, obvykle se v jeho textu objeví vaše doménové jméno, v takovém případě už vyhledávač klíčové slovo registruje a zvyšuje hodnotu vašeho webu. Problém je, že velká část klíčových slov je už značně probraných, a tak je těžké najít nějaké jednoduché a užitečné (alespoň mezi doménami **.cz**). Proto může být vhodným řešením zvolit si svou originální značku, tu budovat a propagovat, aby web byl nezaměnitelný s ostatními. Doména je mocný marketingový nástroj, jde o svébytnou značku, která se zobrazuje na internetu, vizitkách, letácích a třeba i v e-mailových adresách.<sup>5</sup>

Při registraci domény se hradí za doménu registrační poplatek a každý další rok tzv. udržovací poplatek. Každá doména má svého vlastníka, vlastníkem domény však může být pouze jeden subjekt. Je vhodné provést včasnou registraci domény co nejdříve<sup>6</sup>, aby tak někdo neučinil před námi.

## <span id="page-14-1"></span><span id="page-14-0"></span>**3.3. Vytvoření struktury a navigace prezentace**

#### **3.3.1. Struktura**

<u>.</u>

"Struktura pokud možno logicky uspořádává a rozděluje jednotlivé informace na stránky podle různých souvislostí. Kvalitní struktura webu napomáhá tomu, aby se uživatel lépe orientoval v informacích, které mu stránky nabízí. Na její význam se často zapomíná. [...] Struktura většiny webů by měla být stromová. "<sup>2</sup> Stromová struktura je taková struktura, kdy nadřazená kategorie má jednu, nebo více kategorií podřazených a podřazená kategorie vždy jen jednu kategorii nadřazenou. V případě špatného návrhu struktury stránek se uživatel ztratí a opustí naši prezentaci.

Aby se uživatel získal informaci, kterou hledá, musejí být do prezentace umístěny tzv. rozcestníky, čímž se stránky dělí na dva základní stavební kameny:

<sup>5</sup> GRIMMICH, Šimon. Výběr domény. [online]. [cit. 2011-09-15]. Dostupné z: http://www.registracedomen.info/vyber-domeny.php

<sup>6</sup> *ZONER Software*, Doména. [online]. [cit. 2011-09-15]. Dostupný z WWW: http://www.regzone.cz

<sup>7</sup> *H1,* Firemní web. [online]. 2007-3-05 [cit. 2011-11-05]. Dostupné z: http://firemniweb.h1.cz/13-navrh-struktury-webu-a-navigace

- Rozcestníky
- Detaily

Detaily jsou stránky, které uživateli podávají kýženou informaci a rozcestníky jsou takové stránky, které uživateli slouží se zorientovat mezi detaily. Mohou to být například kategorie zboží v elektronických obchodech. Ve stromové hierarchii rozcestníky pomáhají uživateli, který přišel na domovskou stránku, pohybovat se po větvích stromu až k cílenému listu.

#### <span id="page-15-0"></span>**3.3.2. Navigace**

Problematiku navigace www prezentace hojně rozebírá Steve Krug ve své knize "Nenuťte uživatele přemýšlet"<sup>8</sup>. Je velikým zastáncem názoru, že pokud uživatel přijde na nějaké stránky a nemůže najít, co hledá, případně určit, jakým způsobem jsou stránky organizovány, pravděpodobně zde moc dlouho nezůstane a už se nikdy nevrátí.<sup>9</sup> Pro návrh ideální navigace neexistuje žádný recept. Vždy je nutné uvažovat v zájmu uživatele a z pohledu toho, co může web nabídnout. Základní navigace většinou odpovídá základní struktuře webu a často je zobrazena jako kombinace hlavního a lokálního menu. 10

#### **Hlavní navigace**

"Snad každý vícestránkový web obsahuje hlavní navigaci. Obvykle se jí říká menu. Vyskytuje se na každé stránce a obvykle obsahuje odkazy na hlavní sekce webu, nebo na podsekce. Hlavní menu bývá realizováno jako horní – vodorovná navigace, nebo postranní menu (svislá navigace) – častěji se objevuje na levé straně, ale zejména u obsahových stránek a blogů je stále častěji můžeme najít v pravém sloupci".<sup>11</sup> Podle Steva Kruga by hlavní menu mělo být realizováno tzv. záložkami. Záložky by měly být umístěny na hlavní stránce i podstránkách, aby je měl uživatel stále na očích a měl jednak přehled o tom, kde se právě nachází a jednak možnost velmi rychle změnit

<u>.</u>

<sup>&</sup>lt;sup>8</sup> KRUG, Steve. Nenuťte uživatele přemýšlet!: praktický průvodce testováním a opravou chyb použitelnost [sic] webu. Vyd. 1. Brno: Computer Press, 2010, ISBN 978-80-251-2923-4. tamtéž, s.45

<sup>10</sup> *H1,* Firemní web. [online]. 2007-3-05 [cit. 2011-11-05]. Dostupné z:

http://firemniweb.h1.cz/13-navrh-struktury-webu-a-navigace  $11$  tamtéž

hlavní podkategorii jedním kliknutím. Důležitými výhodami záložek jsou následující body:

- $\bullet$  . Jsou zřejmé,
- "Jsou těžko přehlédnutelné,
- "Jsou uhlazené" (v dobrém slova smyslu)
- "Budí dojem prostoru.<sup>12</sup>

#### **Lokální (místní) navigace**

Na podstránkách webu se často objevuje tzv. lokální navigace, která obsahuje odkazy na vnitřní stránky sekce či podsekce, ve které se uživatel právě nachází. Lokální navigace se nejčastěji vyskytuje na levé nebo pravé straně jako součást svislého hlavního menu (rozbalená část menu), nebo doplněk horního menu. Méně často se vyskytuje méně často ve vodorovné podobě pod horním menu.

#### <span id="page-16-0"></span>**3.3.3. Používání zvyklostí**

V případě že chceme webové stránky koncipovat tak, aby se v nich člověk rychle zorientoval, našel, co hledá a nemusel u toho příliš pátrat, je velice důležité používat tzv. "zvyklosti". Zvyklosti jsou komponenty webu, které jsou časem zažité a uživatelé, kteří je zahlédnou, velice rychle rozpoznají jejich účel a designér je nemusí dále objasňovat. Každá zvyklost se zrodí z nějakého nápadu. Pokud se tento nápad dostatečně osvědčí, začnou ho ostatní weby napodobovat a nakonec sin a něj lidé zvyknsou, takže ho už není potřeba vysvětlovat. Tento proces adaptace vyžaduje čas, ale na internet se to děje rychleji, než kdekoli jinde**<sup>13</sup>** . Může jít jak o grafické prvky, jako např. piktogramy, tak o zažité umístění komponent webu. Příkladem piktogramu může být známé tlačítko s piktogramem lupy (viz obrázek č.  $1^{14}$ ), zcela jasně znamenající zahájení vyhledání fráze zadané do textového pole, nebo v e-shopech s piktogramem nákupního košíku, viz obrázek č.  $2^{15}$ . Takovýto piktogram již dnes nepotřebuje žádné další popisky a uživatel přesně ví, že toto tlačítko jej přesměruje na podstránku vyobrazující seznam položek jeho aktuálního nákupu a může dále pokračovat v platbě atd.

<u>.</u>

<sup>12</sup> KRUG, S., *Nenuťte uživatele přemýšlet, s.67*

<sup>13</sup> KRUG, S., *Nenuťte uživatele přemýšlet,* s. 35

<sup>&</sup>lt;sup>14</sup> Dostupný z WWW: http://static1.meowns.com/item/image/2613/img20080817220630.png

 $15$  Dostupný z WWW: http://videouplift.com/wp-noc-

tent/uploads/2011/02/12456403771661161178baroquon\_Shopping\_Cart.svg\_.hi\_.png

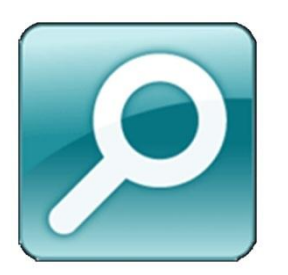

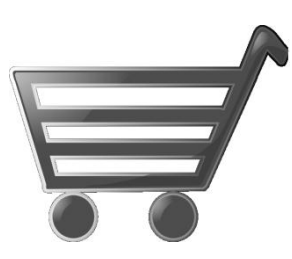

**Obrázek 1, piktogram lupy Obrázek 2, piktogram nákupního košíku**

Správně aplikované zvyklosti ulehčují uživatelům přechod z jednoho webového serveru na jiný, takže nemusí vyvíjet příliš velké úsilí na zjišťování, jak věci fungují. Designéři se je však velmi často zdráhají používat, protože v případě používání zvyklostí nejde o originální nápady a navíc používání něčeho, co je všeobecně známé, není kritérium hodnocení různých prestižních soutěží a ocenění<sup>16</sup>.

## <span id="page-17-0"></span>**3.3.4. Účel prezentace zřejmý na první pohled**

Vzhledem k tomu, že dokonalé stránky prakticky nelze vytvořit, musíme brát v potaz, že uživatel stránky pojme vždy jinak, než jsou navrženy. Prolétne je jen letmo, jakoby míjel billboard rychlostí 100km/h. Nejdříve letmo shlédne stránky očima (většinou přeskočí nedůležité texty) a poté klikne na první odkaz, který mu přijde nejvíce příhodný. Pokud výsledek odkazu nesplňuje požadavky uživatele, následuje kliknutí na tlačítko "Zpět" a pátrání pokračuje.<sup>17</sup> Proto je důležité hned při prvním načtení stránky návštěvníka stránek jasně informovat o tom, kde se právě nachází a zamezit tak jeho odchod ke konkurenčním stránkám.

## <span id="page-17-1"></span>**3.4. Vytvoření grafického vzhledu**

Vzhledem k tomu, že na uživatele, který právě vstoupil na naše webové stránky, v prvé řadě působí grafické ztvárnění webu, je důležité tento aspekt nepodcenit. Mimo jiné nám k tomu dopomůže dodržování barevných doporučení. Mezi taková doporučení spadají následující body:

<sup>&</sup>lt;u>.</u> <sup>16</sup> KRUG, S., *Nenuťte uživatele přemýšlet,* s. 36

<sup>17</sup> KRUG, S., *Nenuťte uživatele přemýšlet,* s. 26

- **Navrhování barevného schématu s ohledem na téma stránek.** Barvy by měly být s tématem spojeny, ať už symbolicky (zelená - peníze, příroda; červená láska; modrá a žlutá - cestování), nebo přímo (firemní barvy)
- **Používání barev k přilákání pozornosti na nejdůležitější místo.** Text v jasné barvě dobře kontrastující s pozadím si uživatel přečte jako první. Prostředek však musí být používán s patřičnou mírou, aby nedošlo k jeho zevšednění
- **Zdůraznění struktury stránek pomocí barev.** Časté je odlišné barevné ladění záhlaví, navigačního pruhu a vlastního obsahu stránky. Má-li váš web více autonomních sekcí, můžete každou z nich pojednat mírně odlišně, avšak tak, aby v uživateli zůstal pocit jednotnosti.
- **Opatrné zacházení s množstvím použitých barev.** Je-li na stránce použito víc než přibližně 6 barev, stává se nepřehlednou.
- **Používání barev tam, kde jsou opravdu potřeba pro oddělení částí stránek s různým významem**
- **Barevné odlišování klíčových slov**
- **Používání barev v závislosti na jejich všeobecně známém významu.** Červená  $=$  stop, nebezpečí, chyba; modrá = barva pro chlapce, studená barva techniky; růžová - barva pro dívky; zelená = relaxace, volno. Pozor ale na různé asociace v různých zemích/kulturách (bílá v Evropě radost, svatební barva; na dálném východě smutek, vážnost).
- **Využívání jednotné barevnosti pro zdůraznění funkčních vztahů mezi částmi stránek.** Lidé vnímají údaje ve stejné barvě společně.
- **Nabídka různých barevných stylů.** Lidé mají různý vkus a rádi si vybírají.<sup>18</sup>

#### <span id="page-18-0"></span>**3.4.1. Volba barev**

#### **Druhy palet**

1

Barev, které je dnes možno v počítačových paletách (obrázek č. 3) namíchat, je velmi mnoho a dnešní počítače dokáží zobrazit širokou škálu z nich, řádově desítky milionů. Nicméně pokud chceme naše webové stránky přizpůsobit co nejširší škále

<sup>18</sup> PROKOP, Marek. Magie barev na webu: Základy teorie. [online]. 2001-01-22 [cit. 2011-07-

<sup>04].</sup> Dostupné z: http://interval.cz/clanky/magie-barev-na-webu-zaklady-teorie/

uživatelů, je třeba také uzpůsobit barevné schéma podle tzv. webových palet (obrázek č. 4), protože v opačném případě starší počítače nemusejí náš návrh zobrazit korektně.

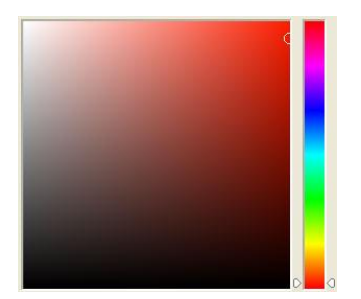

**Obrázek 3, standardní paleta barev Obrázek 4, webová paleta barev**

| Select foreground color: |                                  | OK                          |
|--------------------------|----------------------------------|-----------------------------|
|                          |                                  | Cancel                      |
|                          |                                  | Custom                      |
|                          | $G$ H: $\overline{0}$<br>$\circ$ | $CL$ <sup>0</sup>           |
|                          | $C$ s: $0$                       | % C a: 0                    |
|                          | $C$ B: $\overline{0}$            | $\times$ $C$ b: $\boxed{0}$ |
|                          | $C$ R: $\boxed{0}$               | C: 75<br>$\frac{96}{26}$    |
|                          | $C_0$ G: $\overline{0}$          | M: 68<br>$\frac{96}{25}$    |
|                          | $C$ B: $\boxed{0}$               | Y: 67<br>96                 |
|                          | 000000<br>Þ<br>æ                 | K: 90<br>$\infty$           |

#### **Doplňkové barvy**

Doplňkové barvy jsou ty barvy, které spolu velmi dobře ladí – leží na protilehlých stranách standardního barevného kruhu (obrázek č. 5, vlevo)<sup>19</sup>. Při práci na designu můžeme tuto znalost použít jako výchozí bod. <sup>20</sup> Díky tomu, že barvy jsou odlišné, ale zároveň spolu ladí, finální práce získává svěžest a profesionalitu.

#### **Analogické barvy**

<u>.</u>

Jde o barvy, které ve standardním barevném kruhu leží hned vedle sebe (obrázek č. 5, vpravo) $^{21}$ . Projekt pak působí decentněji, umírněněji, barevné provedení není tak kontrastní.

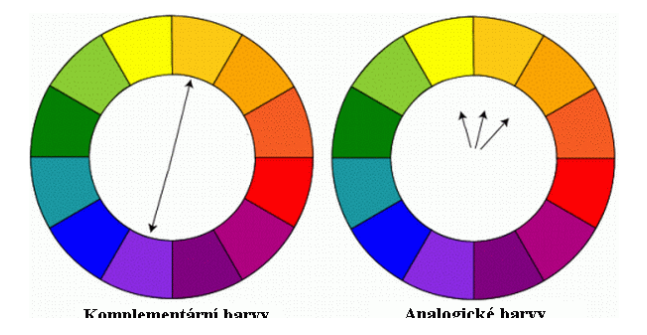

**Obrázek 5, komplementární a analogové barvy**

 $19$  Dostupný z www: http://barvy.xf.cz/teorie/zaklad-barev [on-line]

<sup>&</sup>lt;sup>20</sup> FREEMAN, Jamie. Webové stránky: pět set rad, tipů a technik : jednoduchý a praktický průvodce tajemstvím tvorby webových stránek. V Praze: Slovart, 2008, s. 26. ISBN 978-80- 7391-091-4.

<sup>21</sup> Základy barev. [online]. [cit. 2011-06-20]. Dostupné z: http://barvy.xf.cz/teorie/zaklad-barev

#### **Monochromatické barvy**

Paleta monochromatických barev se většinou doporučuje pouze jako podklad, který sám o sobě je příliš monotónní. Paleta se skládá z jedné základní barvy a barevných odstínů této barvy (obrázek č.  $7^{22}$ ). Abychom docílili dostatečně kontrastního

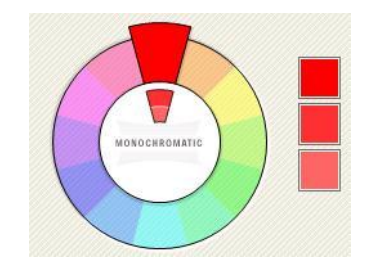

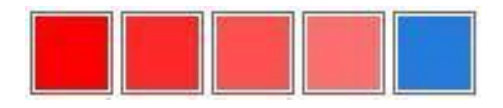

**Obrázek 6, monochromatická paleta barev**

**Obrázek 7, monochromatická paleta a doplňková barva**

vzhledu, monochromatické schéma můžeme doplnit nějakou komplementární barvou a výrazně tak oživit celkový barevný dojem $^{23}$  (obrázek č. $6^{24}$ ).

#### <span id="page-20-0"></span>**3.4.2. Vektorová a rastrová grafika**

Před tím, než začneme vytvářet webovou prezentaci, je důležité si stanovit, zda půjde o vektorovou grafiku, nebo grafiku rastrovou, protože rastrovou grafiku lze velmi špatně převést na grafiku vektorovou, kdežto naopak to možné je, nicméně práce s vektory je mnohem složitější a zabere více času. Rozdíl mezi těmito dvěma rozlišnými způsoby popisují následující kapitoly.

V prostředí internetových prohlížečů je možné použít jak vektorovou, tak rastrovou grafiku. Rastrová grafika je většinově užívána na většině webových prezentací a představuje prakticky celý grafický vzhled webu. Výjimkou jsou oblasti, kde je použita aplikace, nebo animace pomocí Flash přehrávače, která přímo pracuje s vektorovou grafikou. Další způsob, jak implementovat vektorovou grafiku přímo do

1

 $^{22}$  Dostupný z www: http://barvy.xf.cz/teorie/zaklad-barev [on-line]

 $23$  tamtéž

 $24$  tamtéž

webových stránek je použití tzv. VML<sup>25</sup> formátu." VML používá syntaxi XML, tudíž se velmi podobá HTML. Stejně jako HTML popisuje vlastnosti textu, tak VML popisuje grafiku. Pomocí vektorů (linií a křivek), vytváří nové tvary, k jejichž formátování využívá CSS. Protože však jde o proprietární technologii Microsoftu, je zatím jeho podpora implementována jen do MSIE5<sup>26</sup> (a novějších), nicméně v jiných prohlížečích nepůsobí žádné potíže, jednoduše se nezobrazí.<sup>427</sup>

#### **Rastr**

Rastr neboli bitmap či pixmap je tvořen barevnými body - pixely. Každý pixel má stanovenou svoji barvu a pozici, což při větších formátech může nést za následek velký objem dat. Rastr je používán výhradně pro fotografii. Nevýhodou rastrových obrázků je to, že v případě fotografie s malým objemem dat jsme velmi limitováni, co se týče zvětšování fotografie<sup>28</sup>. Na druhou stranu ostřejší zoom s sebou nese větší objem dat.

Pro webovou prezentaci je důležité výsledné obrázky optimalizovat, tzn. stanovit optimální poměr mezi kvalitou obrázku a objemem dat. V tabulce č. 1<sup>29</sup> nalezneme doporučení objemu dat (v kilobajtech) pro různé velikosti obrázků (šířka x výška v pixelech). Hodnoty velikosti souboru se mohou mírně měnit v závislosti na obsahu obrázků.

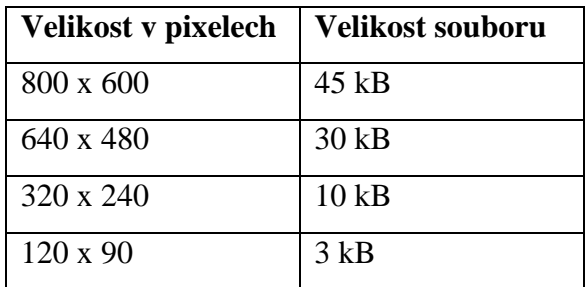

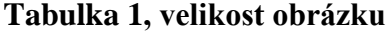

<span id="page-21-0"></span>1

<sup>&</sup>lt;sup>25</sup> Vector Markup Language

<sup>&</sup>lt;sup>26</sup> Microsoft Internet Explorer 5

<sup>27</sup> GRIMMICH, Šimon. VML - Vector Markup Language. [online]. 2004-02-11 [cit. 2012-03- 21]. Dostupné z WWW: http://interval.cz/clanky/vml-vector-markup-language

<sup>&</sup>lt;sup>28</sup> Nejčastěji používané formáty obrázků . [on-line]. [cit. 2011-06-20]. Dostupný z WWW: http://rkm.mysteria.cz/prehled/obrazky/obrazky.htm

<sup>29</sup> FREEMAN, J., *500 rad, tipů a technik,* s. 73

Nejpoužívanější formáty, které využívají rastrovou grafiku, jsou JPG (joint photographic group), GIF (Graphics Interchange Format), PNG (, BMP, TIFF, ESP Každý formát má svůj specifický algoritmus komprese dat. Specialitou formátů GIF a PNG je možnost přidávat tzv. transparentní body, tedy body průhledné. V případě PNG lze průhlednost bodů stanovit v procentech, což můžeme využít ve webové prezentaci například tak, že daný obrázek může vrhat stín s průhledností například 50%, což ovlivní také obsah webu pod obrázkem. Jde o poměrně využívanou a efektní.

V případě webových prezentací se setkáme zejména s rastrovými formáty, protože jsou na stránkách přímo zobrazitelné. Jejich výčet $30$  je následující:

- bmp
- gif
- tiff
- pict
- jpeg

<u>.</u>

#### **Vektor**

Vektorový obrázek je složen z přesně definovaných tvarů (velikost, pořadí, výplň, obrys, atd.). Zvětšíme-li fotografii, ztratí na kvalitě. Naproti tomu lze vektorové obrázky zvětšovat "do nekonečna" bez ztráty ostrosti. Největší výhodou vektorové grafiky je její následná editovatelnost, ostrost nezávislá na velikosti, všestranná použitelnost a možnost převedení do jakéhokoli rastrového formátu, což v opačném případě lze pouze s neuspokojivým výsledkem.<sup>31</sup>

Rozdíl mezi kvalitou zvětšení rastrového a vektorového obrázku je patrný z obrázku č. 8. Na levé straně je rastrové kolečko při zvětšení na 300% a na pravé straně vektorové kolečko při stejném zvětšení.

Dva nejpoužívanější formáty jsou VML, SVG a PDF, přičemž můžeme se setkat také se stále více se rozšiřujícím formátem AI, což je formát projektu programu Adobe Illustrator.

<sup>30</sup> Pedagogická fakulta Masarykovy univerzity,

Formáty grafických souborů. [on-line]. [cit. 2011-06-20]. Dostupný z WWW:

<http://www.ped.muni.cz/wtech/oldversion/studium/prc3/formaty.pdf> <sup>31</sup> HYNEK Roman, [on-line] .[cit. 2011-09-28]. Dostupný z www:

http://www.romanhynek.cz/graphics/cze/cze2.htm

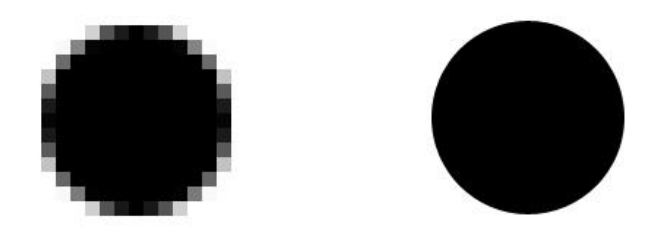

**Obrázek 8, rastrový a vektorový obrázek**

## <span id="page-23-0"></span>**3.4.3. Typografie**

1

Typografie je disciplína zabývající se písmem, především jeho správným výběrem, použitím a sazbou. Cílem typografie je zajistit čtenáři snazší čtení, efektivnější vnímání čteného textu a případně i vyloučit možné chyby a nejednoznačnosti plynoucí z více možných zápisů téže věty.

Kromě výše zmíněných výhod přináší typografie i lepší dojem uživatele z celého webu. <sup>32</sup> Podle serveru interval.cz typografie tvoří 95% celkového webdesignu.<sup>33</sup> Stránky respektující typografii a její pravidla působí profesionálněji, podobně jako prezentace, jež nemá problémy s gramatikou. Je však třeba poznamenat, že současné internetové prohlížeče neumožňují aplikovat všechna typografická pravidla, příkladem může být třeba dělení slov, které stále není podporováno. Užší sloupce proto nelze zarovnávat do bloku (což v grafickém návrhu vypadá vždy estetičtěji než pouhé zarovnání na levý praporek) – vznikají tzv. řeky, široké mezery mezi slovy táhnoucí se přes několik řádků. 34

<sup>32</sup> *Adaptic*. Typografie. [online]. [cit. 2011-09-28]. Dostupné z:

http://www.adaptic.cz/znalosti/slovnicek/typografie/

<sup>33</sup> REICHENSTEIN, Oliver. Webdesign je z 95 % typografie: Základní myšlenky. [online]. 2007-04-17 [cit. 2011-08-07]. Dostupné z: http://interval.cz/clanky/webdesign-je-z-95 typografie-zakladni-myslenky/

<sup>34</sup> *Adaptic*. Typografie. [online]. [cit. 2011-09-28]. Dostupné z: http://www.adaptic.cz/znalosti/slovnicek/typografie/

#### <span id="page-24-0"></span>**3.4.4. Blind friendly web**

Pojem blind friendly web označuje takový web, který je přípustný také pro uživatele s těžkým postižením zraku. Aby web mohl být takto označován, musí splňovat aspekty popsané v obecné rovině níže.

#### **Textová alternativa grafických symbolů**

Vzhledem k tomu, že lidé zrakově těžce postižení používají k orientaci po webových stránkách pouze formu zvukovou (díky hlasové syntéze) nebo hmatovou (braillovo písmo), je důležité grafickým prvkům v HTML kódu přiřadit také textovou alternativu. Taktéž je vhodné textovou alternativu vytvořit u jiných prvků, jako například u textových odkazů.

#### **Soulad zdrojového kódu a obsahu stránky**

Technologie (screen-readery<sup>35</sup>), které umožňují lidem těžce zrakově postiženým prohlížet webové stránky, často berou data přímo ze zdrojového kódu stránek, nikoli z vizuálu. Z toho důvodu je žádoucí, aby členění informací zapsaných ve zdrojovém kódu bylo sladěno s obsahovým sdělením této stránky. "Návaznost obsahu, v jaké je stránka v kódu definována, může být odlišná od návaznosti, v jaké danou stránku čteme<sup>"36</sup> Z tohoto důvodu může vzniknout nečitelnost stránek pro screenreadery například v případě tabulek a formulářů.

#### **Písmo a pozadí**

<u>.</u>

"Kombinace barvy popředí (tj. typicky písma) a barvy či vzorku na pozadí tvoří dostatečný vzájemný kontrast, aby vzájemně nesplývaly pro uživatele, kteří mají zhoršený zrak. Kontrast konkrétních barev lze ověřit pomocí metodiky W3C nebo pomocí některého z dostupných on-line nástrojů (např. http://www.sovavsiti.cz/kontrast/). Minimální hodnota pro rozdíl jasu je 125 bodů (maximum této hodnoty je 255) a pro rozdíl barev 500 bodů (maximum této hodnoty je 765). Čím jsou tato čísla větší, tím je kombinace barev více kontrastní a tudíž je popředí na pozadí lépe čitelné."<sup>37</sup>

Důležitou roli v problematice čitelnosti však sehrává také velikost písma. Z toho důvodu bývá do prohlížečů implementována funkce nastavení velikosti

<sup>&</sup>lt;sup>35</sup> Nástroj umožňující převést obsah webových stránek do hlasové podoby

<sup>&</sup>lt;sup>36</sup> ONDRA, Svatoslav a Radek PAVLÍČEK. Blind friendly web: Metodický návod. [online]. 2002-07-18 [cit. 2012-03-10]. Dostupné z: http://web.net-mag.cz/?action=art&num=95#II1

<sup>37</sup> ŠPINAR, David. Pravidla tvorby přístupného webu. [online]. [cit. 2012-03-05]. Dostupné z: http://pristupnost.nawebu.cz/texty/pravidla-standardy.php

prohlížených stránek individuálně. Aby tato funkce nabyla očekávaných výsledků, je nutné tomu také přizpůsobit zdrojový kód a to tak, že budou použity relativní hodnoty velikostí namísto hodnot absolutních. "Při použití rámců (frames) by měla být povolena změna velikosti rámu a jeho scrolling<sup>38</sup>. Objekt (tabulka, rám, ...) s nadefinovaným relativním vyjádřením velikostí chápeme jako objekt, u kterého může uživatel měnit tyto hodnoty pomocí prostředků prohlížeče. U objektu s absolutně nadefinovanými velikostmi tyto hodnoty uživatel měnit nemůže."<sup>39</sup>

#### <span id="page-25-0"></span>**3.5. Programová stránka webdesignu**

Při programování stránek musí každý programátor na začátku stanovit, jaké technologie a jaký postup bude nejlepší zvolit pro naprogramování stránky, přičemž nejdůležitějším faktorem v tomto dilematu je zaměření stránek. Základem internetových stránek je jazyk HTML. Takto psané dokumenty jsou pak často programátory doplněny nebo dynamicky upraveny pomocí jiných jazyků, podle potřeby stránek.

Nejpoužívanějším jazykem je tedy HTML (HyperText Markup Language). Jedná se o značkovací jazyk, jehož poslední verze je 5 a jehož vývoj je zpětně ovlivňován také vývojem internetových prohlížečů. Dnes se bez tohoto jazyka při programování stránek prakticky nelze obejít. S HTML úzce souvisí také jazyk CSS (Cascading Style Sheets – kaskádové styly), který je určen k charakteristice způsobu zobrazení jednotlivých značek (tzv. tagů) HTML jazyka v internetovém prohlížeči. Primárním smyslem kaskádových stylů je umožnění oddělení vzhledu dokumentu od jeho struktury. Použití většiny ostatních jazyků je individuální a zvolení jejich použití závisí na konkrétním typu stránky.

Jedná-li se o stránku, jejíž obsah bude pravidelně měněn ze strany návštěvníků stránky (prostřednictvím různých fór nebo kvůli umožnění uživatelům hodnotit příspěvky), volí obvykle programátor navíc ještě skriptovací programovací jazyk PHP (rekurzivní zkratka PHP: Hypertext Preprocessor), který umožní dynamickou změnu stránek na straně serveru, jejichž výsledek je přenášen k uživateli. V případě blogu, elektronickém obchodě (nebo jiného podobného projektu, kde budou příspěvky od majitele stránek chodit pravidelně a v podobném formátu), je vhodné vytvořit pro správce stránek také redakční systém (webová aplikace zajišťující uživatelsky

1

<sup>&</sup>lt;sup>38</sup> Pohyb po webové stránce za pomocí posuvného ovládacího prvku

<sup>39</sup> ONDRA, Svatoslav a Radek PAVLÍČEK. Blind friendly web: Metodický návod. [online]. 2002-07-18 [cit. 2012-03-10]. Dostupné z: http://web.net-mag.cz/?action=art&num=95#II1

zpříjemněnou správu stránek), pro jehož vytvoření bývá také velmi často použito jazyka PHP.

S jazykem PHP je nerozlučně spjat také tzv. dotazovací jazyk SQL (Structured Query Language) který je určen pro práci s databázemi. S jeho pomocí může programátor ukládat potřebná data (informace o návštěvnících, příspěvky v diskuzích...) do databází strukturovaných do tabulek.

Posledním k tvorbě stránek hojně používaným programovacím jzykem je JavaScript. Tento jazyk se zpravidla využívá při ovládání různých GUI (Graphical User Interface) prvků, jako jsou například tlačítka, textová pole, a nebo tvoření pohyblivých animací a efektů obrázků.

## <span id="page-26-1"></span><span id="page-26-0"></span>**3.6. Optimalizace pro vyhledávače**

#### **3.6.1. SEO**

Optimalizace pro vyhledávače (známé také pod zkratkou SEO - Search Engine Optimization) "je v současné době nejčastější a nejefektivnější způsob zvyšování počtu přístupů na webové stránky. Důvody, proč je nyní optimalizace pro vyhledávače tak populární jsou dva. Jedním důvodem je větší využívání fulltextového vyhledávání oproti katalogovému, čímž se zvyšuje efektivita optimalizace. Druhým důvodem je pak poměrně nízká investice, která přináší užitek trvalejšího rázu než většina ostatních reklam."40

V případě, že chceme ve vyhledávačích s našimi stránkami obsadit první pozice výsledků pro hledaný výraz, musíme optimalizovat naše stránky za pomocí SEO metod tak, aby vyhledávací roboti, kteří hodnotí stránky, ohodnotili stránku co nejvyšším možným skóre. Proto má SEO optimalizace za cíl následující body:

<sup>&</sup>lt;u>.</u> <sup>40</sup> Co je to SEO. [online]. 2012-13-03 [cit. 2012-03-23]. Dostupné z: http://www.seooptimalizace.info/co-je-to-seo.html

- Stanovení klíčových slov
- Použití klíčových slov v hodnotném obsahu stránek
- Správně zoptimalizovaný obsah webu
- Zpětné odkazy

V první řadě je nutné stanovit si klíčová slova, která souvisí se vznikajícími internetovými stránkami. "S ohledem na vyhledávače se jedná o slova, která uživatelé hledají. Jestliže se klíčová slova vyskytují na budovaných stránkách, zvyšuje se pravděpodobnost výskytu stránek ve výsledcích vyhledávače."<sup>41</sup>Tato slova dále musejí být zakomponována jak do doménové adresy, tak do nadpisů stránek a jejich těl.

Pokud je vytvořen kvalitní obsah, který nemá konkurenci, šance na úspěch se zvyšují. V případě vytvoření zcela vlastního obsahu stránek se obsah stává unikátním a vyhledávacími roboty vysoce hodnoceným.<sup>42</sup>

Následuje správné formátování vytvořeného obsahu, tedy náležité použití formátovacích HTML značek pro název webu, popis webu, klíčová slova a nadpis první a dalších úrovní. Cílené nadměrné užívání klíčových slov v textu (za účelem zvýšení obodování stránek), či meta-textu html kódu však vede ke snížení obodování stránek robotem. Tím stránky ve vyhledávačích degradují na nižší pozice, a doporučuje se tedy dbát spíše na kvalitě klíčových slov, než na jejich kvantitě. Jevu nadměrného používání klíčových slov v textu se říká "hustota klíčových slov".<sup>43</sup> Bohužel konkrétní číslo "hustoty klíčových slov" nezná nikdo kromě společnosti Google, která je však nezveřejňuje z důvodu udržení informativnosti všech stránek na úkor podvodným vyplňováním textu nesmyslnými frázemi.

Zpětné vazby také přinášejí zvýšení hodnoty webu ve vyhledávačích. Jde o odkazy, které na webech odkazují navzájem. Např. web A odkazuje na web B a web B odkazuje na web A. Pokud mají i weby A a B podobnou tematiku obsahu, zvyšuje se kvalita zpětného odkaz. Čím více je běžných i zpětných odkazů na "internetu" vybudováno ve prospěch budovaného webu, tím lépe. Budování běžných a zpětných odkazů se také často nazývá v angličtině linkbuilding. <sup>44</sup>

<u>.</u>

<sup>41</sup> FREEMAN, J., *500 rad, tipů a technik,* s. 91

<sup>42</sup>HRUŠKA, Václav. Jak zvýšit návštěvnost webu?. [online]. [cit. 2012-03-23]. Dostupné z: http://www.vyhledavace.net/jak-zvysit-navstevnost-vaseho-webu/

<sup>43</sup> FREEMAN, J., *500 rad, tipů a technik,* s. 91

<sup>44</sup> HRUŠKA, Václav. Jak zvýšit návštěvnost webu?. [online]. [cit. 2012-03-23]. Dostupné z: http://www.vyhledavace.net/jak-zvysit-navstevnost-vaseho-webu/

#### <span id="page-28-0"></span>**3.6.2. Registrace ve vyhledávačích**

"Registrace webových stránek ve vyhledávačích je jedním z kroků, které vedou ke zvýšení návštěvnosti a tím i zvýšení účinnosti celé prezentace."<sup>45</sup> Existují totiž takové vyhledávače, které indexují (resp. registrují) klienty (firmy) ve své databázi, kategorizují je a na základě poplatků, či jiných kritérií umisťují výše ve výsledcích hledání. Většinou jde o zanedbatelné částky, které však firmě mohou zajistit tak důležitou návštěvnost.

## <span id="page-28-1"></span>**3.7. Analýza efektivnosti webu**

Jsou-li již stránky funkční a v provozu, je důležité sledovat jejich chování v rukou uživatelů, resp. chování uživatelů na stránkách. To znamená sledovat statistiky prokliků na jednotlivé odkazy a upravovat tak komponenty webu, aby byly ještě efektivnější.

#### <span id="page-28-2"></span>**3.7.1. Eye-tracking**

1

Tato metoda je metodou zkoumající efektivitu grafického rozložení prvků webové prezentace. "Eye tracking původně vznikl jako armádní technologie sloužící ke sledování pohybů lidského oka. Snímače dokáží sledovat nejen to, kam se člověk dívá, ale i jak daleko zaostřil. Vojáci eye tracking využívají především v helmách pro piloty, slouží jim např. k elektronickému zaměřování cílů."<sup>46</sup>

V principu jde o to, že je zkoumán určitý počet respondentů, kterým se na hlavu nasadí senzory snímající pohyb očí, který je následně zpracován a ve formě spektogramu (někdy také heatmaps) graficky nanesen na zkoumané webové stránky. Názorným příkladem je obrázek č.12, kde pohyb očí je zaznamenán na spektrogramu, kde červená barva znázorňuje nejdelší dobu sledování dané komponenty webu a naopak šedá barva signalizuje jen velmi rychlé přelétnutí očima. V případě obrázku č.9 se dají informace generované procesem eye-trackingu využít nejméně ke dvěma účelům. V první řadě nám pomůže zjistit, kam umístit ty komponenty webu, u kterých požadujeme vyšší prioritu sledovanosti. V řadě druhé společnosti Google může

<sup>&</sup>lt;sup>45</sup> KVAŠNA, Roman. Registrace webových stránek ve vyhledávačích. [online]. [cit. 2011-12-06]. Dostupné z: http://www.netservis.cz/registrace-ve-vyhledavacich.php

 $^{46}$ Eye tracking. [online]. [cit. 2011-12-08]. Dostupné z:

http://www.adaptic.cz/znalosti/slovnicek/eye-tracking/

spectogram sloužit při rozhodování, která pozice reklam ve sloupcích je sledovanější a tudíž by měla být náležitě zpoplatněna.

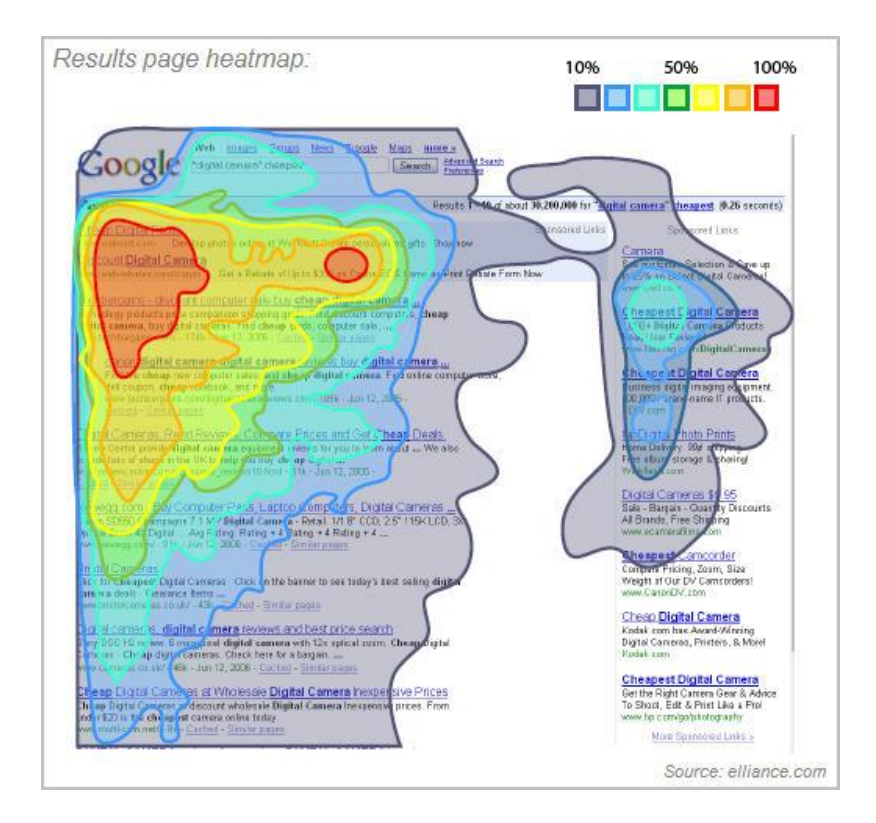

**Obrázek 9, spektogram eye-trackingu**

#### <span id="page-29-0"></span>**3.7.2. Google Analytics**

Další metodou sloužící k pozorování efektivnosti stránek, tentokrát z pohledu pohybu uživatelů po stránkách, je Google Analytics. V principu jde o to, že za pomocí tzv. "měřícího kódu" nám umožní sledovat statistiky prokliků na našich stránkách a my pak můžeme sledovat statistiku kliknutí uživatelů. Metodu Google Analytics je možné využít například k zjištění kam se uživatelé odeberou po příchodu na hlavní stránku, jaká je efektivita využití reklamních poutačů, nebo v případě aplikování měřícího kódu na reklamní hromadný mail nám umožní zjistit, která reklamní mailová kampaň byla úspěšná a donutila příjemce mailu se prokliknout na naše stránky. Postup k úspěšnému využití Google Analytics je jednoduchý a dal by se popsat ve třech bodech:

- Registrace u společnosti Google (v případě používání mailové schránky nebo jiného produktu společnosti Google, je možné se již rovnou přihlásit stejnými údaji jako do tohoto produktu)
- Vepsání měřícího kódu tam, kde jej potřebujeme (například webová adresa [http://www.web.cz](http://www.web.cz/) bude po úpravě vypadat následovně: http://www.web.cz**[/newsletter=122&utm\\_source=newsletter122&utm\\_mediu](http://www.web.cz/newsletter=122&utm_source=newsletter122&utm_medium=email&utm_campaign=TCE) [m=email&utm\\_campaign=TCE](http://www.web.cz/newsletter=122&utm_source=newsletter122&utm_medium=email&utm_campaign=TCE)**
- Sledování statistik prokliků na stránky obohacené o měřící kód na adrese [http://www.google.com/analytics](http://www.google.com/analytics/)

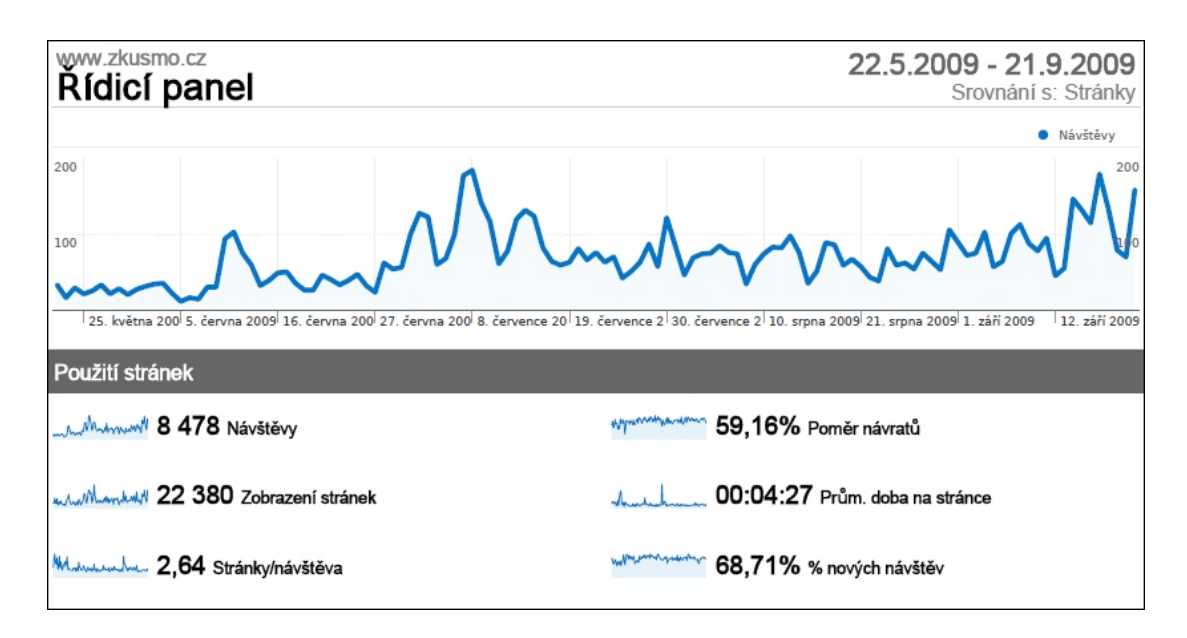

#### **Obrázek 10, statistiky Google Analytics**

Z obrázku č. 10 můžeme sledovat názorný příklad google statistik. Hlavní graf zobrazuje závislost mezi počtem prokliků na ose Y a datem vyneseném na osu X. Pod hlavním grafem můžeme sledovat celkový počet návštěvníků stránek, celkový počet zobrazení stránek, průměrný počet zobrazení na jednoho návštěvníka, průměrný počet návratů návštěvníka na naše stránky, průměrnou dobu strávenou surfováním po našich stránkách, tendence návštěvnosti stránek.

# <span id="page-31-0"></span>**4. ZMAPOVÁNÍ SOUČASNÉ NABÍDKY DOSTUPNÝCH SW NÁSTROJŮ PRO WWW PREZENTOVÁNÍ A VZÁJEMNÉ POROVNÁNÍ**

## <span id="page-31-1"></span>**4.1. Výběr nástroje**

<u>.</u>

Nástrojů pro tvorbu webdesignu je v dnešní době nepřeberné množství obzvláště bereme-li v potaz fakt, že do tohoto oboru spadá spousta zaměření (design www, animace, programová stránka věci atd.). Proto se autor bude snažit zaměřit na nástroje prosperující a osvědčené, tedy nástroje poskytující nejsnazší cestu za vytyčeným cílem. Operační systémy, které podporují software pro práci s grafikou, jsou prakticky tři: Windows, Mac OS X a Linux.

Pro operační systém Linux máme k dispozici zejména dva nejčastěji se vyskytující programy. Jedním je Gimp, který v aktuální verzi 2.6 tvoří rastrovou obdobu programu Photoshop určeného pro Mac OSX a Windows. Výhodou tohoto programu je jeho cena, respektive je stejně jako většina programů běžících na Linux ke stažení zcela zdarma. Bohužel funkčností je spíše podmnožinou výše zmiňovaného programu Photoshop, a tudíž pro účel porovnání není vhodný.

V případě Mac OS X jsou všechny stěžejní programy tvořené také pro Windows (a opačně). Nabízí se nám tedy množina programů pro obě platformy, která je popsána níže.

Podle redakce serveru Graphic design software review<sup>47</sup> mají nejsilnější výbavu zejména tři balíčky obsahující komplexní výbavu grafických nástrojů. Jsou jimi Adobe Design 5.5, CorelDraw Graphic Suite X5 a Xara Designer Pro 7. Celkem bylo hodnoceno dle 80 kriterií rozřazených do 7 skupin, z nichž web-designu se jich týká následujících 5 skupin:

<sup>47</sup> TopTenREVIEWS, *toptenreviews.com [on-line].* Dostupný z http://graphic-design-softwarereview.toptenreviews.com/

- Úprava digitální fotografie
- Vektorová ilustrace
- Práce s médii
- Importovatelná a exportovatelná data
- Pomoc a podpora

V těchto skupinách jsou nalezeny rozdíly ve 22 kriteriích, z nichž autor vybral ty nejdůležitější, a ty jsou zaneseny do tabulky dále:

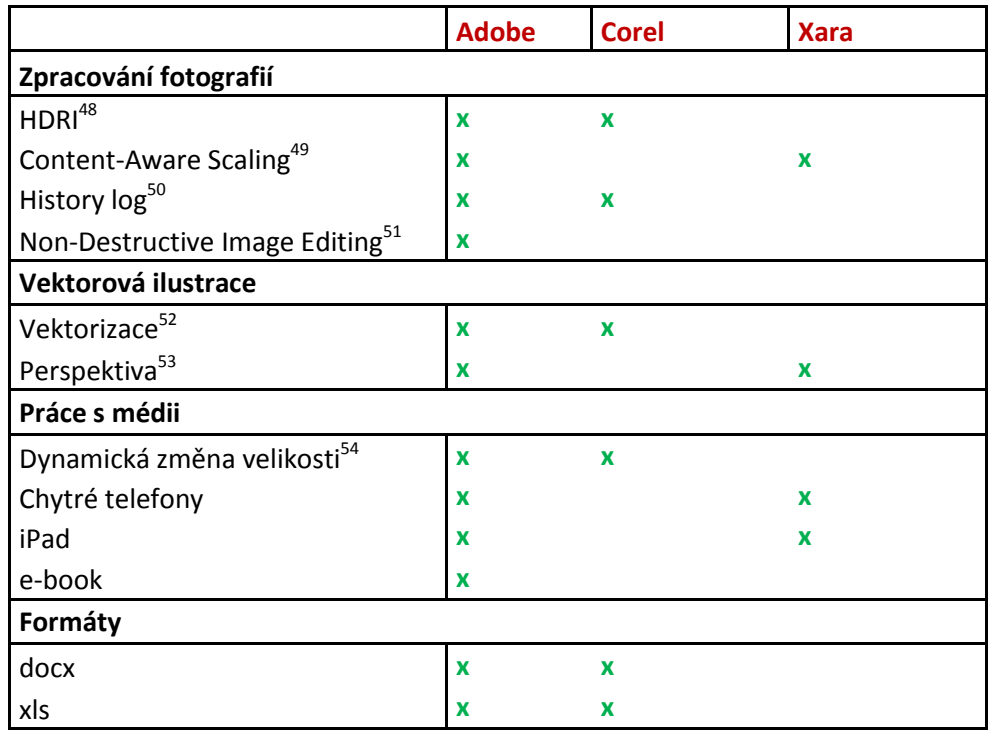

#### **Tabulka 2, porovnání grafických programů**

<span id="page-32-0"></span>Z tabulek je patrné, že nejlepším produktem je balíček od firmy Adobe. Ten Pokrývá 100% uvedených kriterií. Druhým nejlepším produktem je CorelDraw, který dokáže pokrýt 50% požadavků a na posledním místě je Xara s 33% uspokojením požadavků.

1

<sup>&</sup>lt;sup>48</sup> Nová technologie zpracování digitální fotografie založená na práci se světlem

<sup>&</sup>lt;sup>49</sup> Deformace fotografie s ohledem na klíčové objekty

<sup>&</sup>lt;sup>50</sup> Ukládání historie práce na projektu

<sup>&</sup>lt;sup>51</sup> Transformace obrazů bez ztráty jejich kvality

<sup>52</sup> Převedení rastrového obrazu na vektorový

<sup>53</sup> Možnost uměle otáčet vektorové objekty v 3D prostoru

<sup>&</sup>lt;sup>54</sup> Mění velikost prezentace v závislosti na typu přístroje

Co se týče celkového výsledku ze všech 80 kriterií<sup>55</sup>, Adobe je na prvním místě se 100% úspěšností, dále CorelDraw s úspěšností 84% a naposledy Xara se 75%. Ve všech směrech je na prvním místě balíček Adobe Design.

## <span id="page-33-0"></span>**4.2. Adobe Design**

Jde o soubor programů určených jak pro tvorbu vektorové grafiky, tak pro tvorbu rastrové grafiky, animaci, typografické nástroje, vytvoření skriptů pro vdechnutí života jednoduchým on-line hrám či internetovým aplikacím a také kompletního skloubení všech těchto složek webu, či webové prezentace, dohromady. Ač jsou programy určeny vždy k jiným specifickým využitím, mají stejný průnik, kterým je grafika. Aktuální označení tohoto setu je CS5.5 a vydává se ve verzi jak pro Microsoft Windows, tak pro Apple MAC OS. Programová výbava balíčku je následující: Photoshop, Flash, InDesign, Dreamweaver, Illustrator a Fireworks. Ačkoli někteří designeři často nepoužívají všech těchto nástrojů, často u nich nalezneme právě celý tento balíček, protože je možné jej koupit za velmi výhodnou cenu. V případě studenta se cena celého tohoto balíčku prakticky rovná ceně jen jednoho z nástrojů a licencování umožňuje tento balíček studentovi vytvářet projekty, které může dále komerčně využívat, nejde tedy pouze o licenci určenou ke studijním účelům.

## <span id="page-33-1"></span>**4.3. Typy programů v balíčku Design**

Každý program z výše zmiňovaného balíčku plní svůj konkrétní účel. V podstatě bych nosné programy rozřadil do následujících kategorií:

- zpracování animace, hry, či moderní dynamické webové prezentace
- úprava fotek, tvorba rastrové grafiky, aranžmá komponent webu
- program specializovaný na tvorbu vektorové grafiky a grafiky vhodné pro tisk
- dynamické programování prezentace
- program pro snadnou tvorbu typografie projektů, brožur apod.

## <span id="page-33-2"></span>**4.4. Adobe Photoshop**

<u>.</u>

Jak již samotný název napovídá, jde o program, který primárně pracuje s fotografiemi a obrazy. Najdeme zde tedy nástroje umožňující deformace obrazů, retušování, barevné ladění, ořezávání apod. Výsledkem je v zásadě vždy rastrový obraz

<sup>55</sup> TopTenREVIEWS, *toptenreviews.com [on-line].* Dostupný z http://graphic-design-softwarereview.toptenreviews.com/

i přes to, že nová verze podporuje vytváření objektů vektorových, nicméně tyto jsou při výsledné kompilaci převedeny opět na rastr. Jedinou výjimkou jsou texty, které v případě, že nebyly v projektu rastrovány, jsou po uložení do formátu PDF stále vektorové.

Program Adobe Photoshop je ideálním nástrojem při tvorbě webových prezentací. Jemné stínování, barevné úpravy, či jiné filtry jsou inteligentně aplikovaný na grafický objekt tak, že při změně parametrů tohoto objektu se filtry automaticky přepočítají a uzpůsobí změněnému objektu.

Pokud je design webové prezentace u konce, pomocí nástroje "řez" můžeme finální podobu rozčlenit na dílčí plochy, které znázorňují jednotlivé komponenty budoucího webu. Tyto plochy je možné posléze exportovat jako jednotlivé obrazy, které tato funkce umožňuje uspořádat na své místo pomocí automaticky vygenerovaného HTML kódu. Nicméně tento kód je samozřejmě nutné dále upravit dle potřeb. Jeho přímému použití brání už jen fakt, že se mnohdy zobrazuje na různých webových prohlížečích rozdílně.

Kromě editovatelného projektu Photoshopu jsou výstupem všechny nejpoužívanější rastrové formáty (.jpg, .gif, .bmp, .tiff atd.). V případě, že chceme projekt exportovat pro tisk, doporučuje se nastavit barevný režim CMYK a zkompilovat do formátu PDF, kde ,jak bylo řečeno, text zůstane ve vektorové podobě a nepozbyde tím pádem na kvalitě ani čitelnosti.

Program původně pracoval pouze s rastrovou grafikou (tedy obrazy, které se skládají z posloupnosti barevných pixelů), ale nejnovější verze již pracují s takzvanými inteligentními objekty, což de-facto znamená import vektorů a práce s nimi, jako by šlo o rastr. Jde o neskutečně kreativní techniku, které bychom v programu pro tvorbu pouze vektorové grafiky nikdy nedosáhli. Jde především o aplikaci filtrů, různých rozmazání, stínů apod., které bylo doposud možné použít pouze na rastrové objekty. Výhoda také tkví v tom, že výsledný kompilát může nabývat kvality a ostrosti hodné velkých formátů.

Hlavním stavebním prvkem Photoshopu je tzv "vrstva", neboli layer. Každý layer nese jeden grafický objekt, se kterým můžeme pracovat pouze jako s celkem. V okně, kde pracujeme s vrstvami, můžeme měnit kaskádové pořadí layerů a tím tedy i měnit viditelné vrstvení objeků na plátně.

## <span id="page-35-0"></span>**4.5. Adobe Illustrator**

Adobe Illustrator je program založený na práci s vektorovou grafikou. Tomu odpovídají také jeho nástroje a přizpůsobené efekty. Absolutní většina nástrojů se týká práce s vektory, jejich deformování, či jiné úpravy a efekty. Defaultní nastavení projektu je nastaveno na barevný režim CMYK, což svědčí o tom, že Illustrator je jako stvořený pro výrobu designu do tisku.

Exportovat můžeme i do rastrových formátů (JPG, PNG atd), nicméně stěžejní jsou formáty vektorové (PDF, AI, SVG atd). Tyto formáty nám zaručí, že výsledný obraz, ač je navržen například na výšku řádu metrů, bude vážit pouze pár stovek kilobajtů. V případě tvorby webového designu je pak snazší manipulace s daty, vše můžeme svižně posílat za pomocí mailu, což v případě Photoshopu sice lze také, nicméně doba odesílání tak velkých dat se razantně zvětšuje.

# **PRAKTICKÁ ČÁST**

## <span id="page-37-0"></span>**5. VYTIPOVÁNÍ VHODNÉHO NÁSTROJE A DEMONSTRACE JEHO MOŽNOSTÍ V KONKRÉTNÍM ŘEŠENÍ**

## <span id="page-37-1"></span>**5.1. Volba řešeného úkolu**

Ideálním úkolem by jistě bylo vytvoření zcela nového designu webových stránek, nicméně k tomu by byly zapotřebí mnohé další informace ohledně náplně webu, které nejsou pro náš cíl podstatné. Proto si autor této práce stanovil jako cíl redesign (vytvoření nové tváře webu) stávajícího webu, konkrétně jde o microsite (internetová prezentace malého rozsahu) Seznam Lištička, jehož aktuální verzi naleznete na odkazu [http://software.seznam.cz/listicka.](http://software.seznam.cz/listicka)

## <span id="page-37-2"></span>**5.2. Volba vhodného nástroje**

Vzhledem k tomu, že prezentace na internetu nepotřebuje realizaci v křivkách, autor si zvolil jako nástroj, ve kterém demonstruje grafické principy tvorby webu, Adobe Photoshop. Tento program umožňuje jemnou práci se stíny a linkami, což je v tuto chvíli trend.

K analýze stávajících stránek byl použit on-line nástroj dostupný na stránkách http://seo-servis.cz.

## <span id="page-37-4"></span><span id="page-37-3"></span>**5.3. Analýza aktuálních stránek**

#### **5.3.1. Analýza z pohledu vyhledávání**

Ještě před grafickou analýzou byla provedena analýza SEO. Tu velmi objektivně posoudil již výše zmiňovaný zdroj http://www.seoworkers.com. Na jeho výstupu je vždy k dispozici několik výpisů.

První výpis má na starosti analýzu **Title Tagu** (značky názvu). Ten říká, že daný tag obsahuje 78 znaků, jeho relevance vzhledem k obsahu stránek je 100% a obsahuje tzv. "stopwords", což jsou slova, která vyhledávací roboti ignorují a jsou tudíž postradatelná. Jediným doporučením zde je snížit počet znaků v nadpisu.

Druhý výpis se zabývá **metainformacemi**. V mezích značek metainformací bylo použito 59 znaků se 100% relevancí, a tudíž není třeba nic měnit.

Třetí výpis zkoumá **klíčová slova** umístěná v metainformacíh. Zvolených klíčových slov je 6 a jsou jimi: mozilla firefox 5, doplněk, stažení, prohlížeč, doplňky, zdarma. Zde je vše v pořádku, nicméně vzhledem k obsahu stránek by bylo lepší použít navíc frázi "internet explorer".

Čtvrtý výpis hodnotí **zpětné odkazy**. Odkazů mířících na testovanou doménu je 311, což v relativní bodové škále činí 4 body z 10, tedy podprůměrné. Odkazů směřujících na testované stránky je 306, se stejným bodovým hodnocením, čili i zde je zapotřebí zapracovat a stránku více propagovat na spřízněných webech.

Vcelku však SEO hodnocení proběhlo velmi kladně, o čemž svědčí také praxe, a to že Seznam lištička je v předních českých vyhledávačích umístěna na prvních místech.

#### <span id="page-38-0"></span>**5.3.2. Analýza grafického zpracování**

Aktuální microsite Seznamu Lištička (obrázek č. 11) podle bodů uvedených v teoretické části nesplňuje grafické zásady webu, které by měl mít. Nepoužívá zvyklosti (viz kapitola 3.3.3.), stránka tedy působí pro nového uživatele poněkud chaoticky. Pokud by například uživatel přistoupil na stránky z webového prohlížeče Mozilla Firefox, na které by chtěl aplikaci také stáhnout, nenalezne stejné tlačítko pro stahování jako v případě pro Microsoft Explorer.

Nabídka hlavních odkazů je velmi netradičně umístěna uprostřed stránky, což se také neslučuje se zásadami zvyklostí (dle kapitoly 3.3.2.), protože hlavní menu by mělo být umístěno buď v levé části stránek vertikálně, nebo v horní části horizontálně, nicméně tato nabídka je co do obsahu dost strohá a nebude nutné vytvářet plnohodnotné menu.

Umístění loga v levém horním rohu splňuje požadavky zvyklostí, nicméně samotný nápis Seznam není přímo logem (resp. logotypem<sup>56</sup>) a to není správně.

Barevné kombinace jsou voleny správně, pozadí oblohy a kopců jsou vyobrazeny pomocí barev analogických (viz kapitolu 3.4.1) a liška v popředí navazuje barvami komplementárními k pozadí (tatáž kapitola). Celý vizuál však působí poněkud pochmurně. Autor by celému projektu dodal trochu svěžejší a modernější vzhled.

1

<sup>56</sup> Logo je pouze grafický symbol, logotyp nese text názvu subjektu

Oblast, kde se nachází možnost navštívit další produkty Seznamu, by měla působit jednotněji a odkazy by měly být zarovnány do tvaru obdélníka.

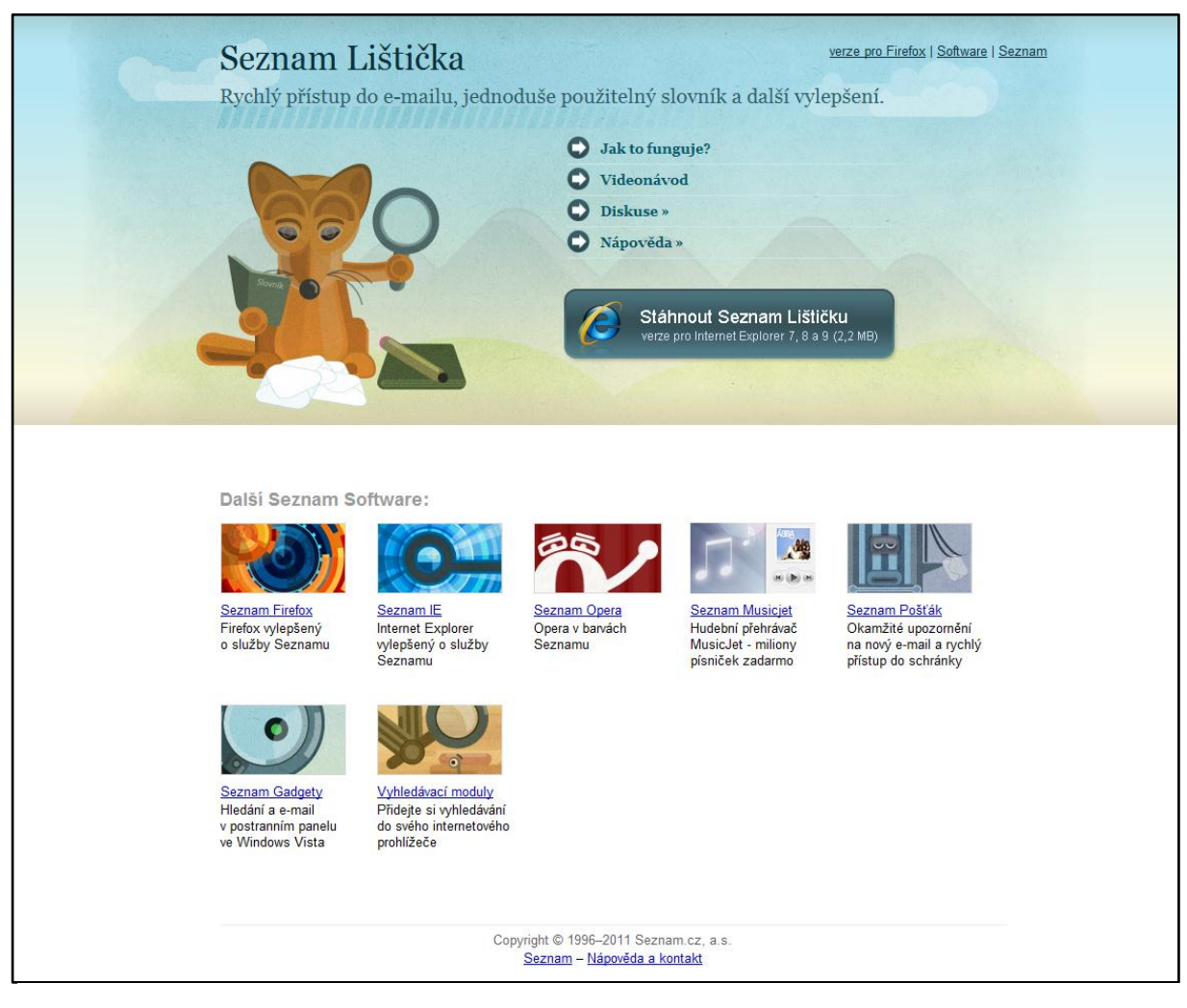

**Obrázek 11, analýza stránky**

## <span id="page-40-0"></span>**5.4. Redesign stránek**

#### <span id="page-40-1"></span>**5.4.1. Postup**

Následující podkapitoly popisují krok po kroku, jak lze v Programu Photoshop vytvořit design webu. Jednotlivé body jsou sepsány chronologicky a tudíž i výsledný design je k nalezení až na konci této kapitoly.

#### <span id="page-40-2"></span>**5.4.2. Rozvržení komponent**

V první řadě je třeba vytvořit si představu o tom, jak budou komponenty na ploše rozmístěny. K tomu postačí jednoduchý diagram, jako je na obrázku č. 12. Diagram je možné načrtnout ručně na papír, návrhy jsou mnohem rychleji vytvořené a dokáží tak flexibilně reagovat na aktuální nápady. Samotné rozvržení komponent webu se v tomto případě řídí doporučeními uvedenými z kapitoly 3.3.1.

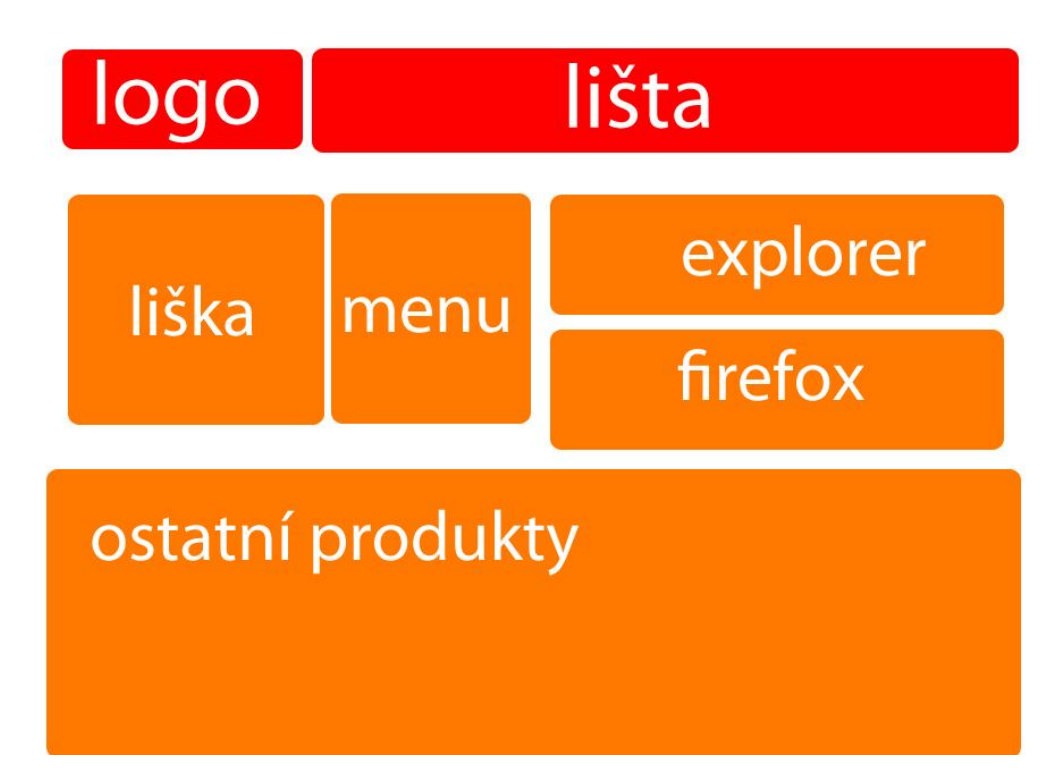

**Obrázek 12, rozvržení komponent**

#### <span id="page-41-0"></span>**5.4.3. Pozadí**

Vzhledem k tomu, že výsledný design by měl mít pestřejší nádech, ale zároveň nesmí dojít ke křiklavosti, zvolíme jako barvu pozadí světle šedou. Odstíny černé barvy jsou komplementární všem ostatním barvám, a tudíž máme záruku, že vše bude fungovat. Horní část pozadí překryji pastelově oranžovým obdélníkem překrytým jemným přechodem do tmavé, čímž si připravím půdu pro budoucí horní lištu a logo. Všeobecně platí, že pestré barvy by měly být použity pouze na komponenty, které potřebujeme nějak zviditelnit. Ostatní komponenty by měly být laděny do pastelových barev, nebo odstínů černé (chromatických barev).

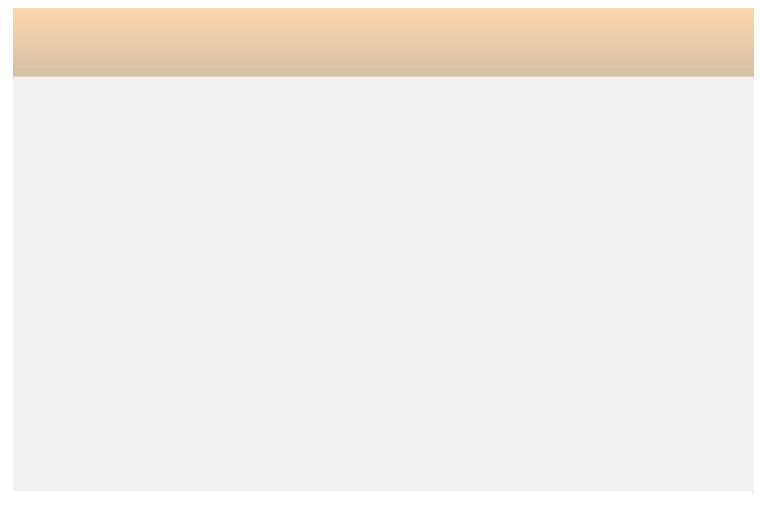

**Obrázek 13, pozadí**

#### <span id="page-41-1"></span>**5.4.4. Podklad**

Podkladem se rozumí plocha, nad kterou se budou vyobrazovat funkční komponenty webu, tlačítka a informace. Nástrojem Rectangle vytvořím bílý čtverec a za pomocí funkce FX přidám jemný stín, který posléze maskováním vrstvy vymaskuji do ztracena ve vertikálním smyslu.

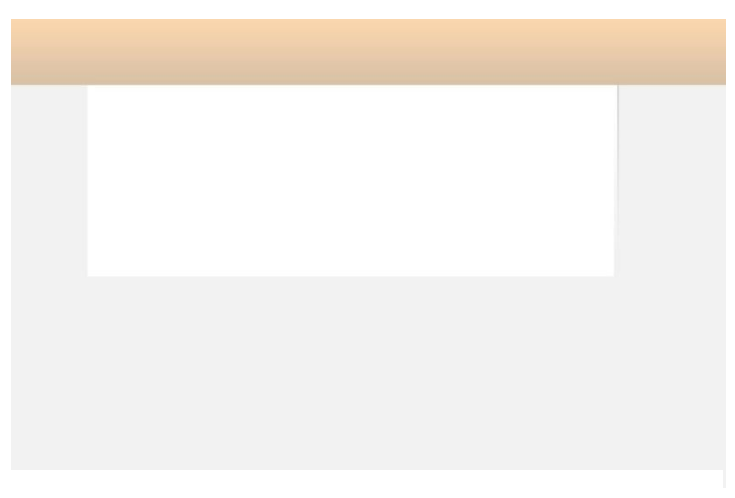

**Obrázek 14, podklad**

#### <span id="page-42-0"></span>**5.4.5. Logo a lišta**

Tvar loga použiji takový, jaký ve skutečnosti byl navržen. Plastičnosti dosáhnu opět použitím FX, tentokrát vrženým vnitřním stínem a slabým vnějším stínem tónovaným do bíle barvy, čímž vznikne dojem odrazu světla od hrany loga.

Horní lištu vytvořím za pomocí nástroje pero tak, aby působila jako liščí ohon a také ji tak barevně uzpůsobím. Výsledné liště přidám FX přechodu (z černé do průhledné), čímž dosáhnu dojmu prostorovosti. Následují jemné stíny na samotném konci lišty pro ještě realističtější vzhled a nakonec stručný popis aplikace Lištička.

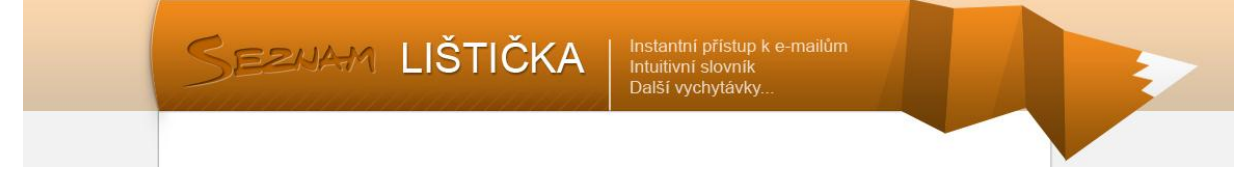

**Obrázek 15, logo a lišta**

## <span id="page-42-1"></span>**5.4.6. Rámečky**

Dalším krokem je návrh rámečků, jehož cílem je sjednocovat a uskupovat informace, jež k sobě patří.

Rámeček nebude mít boční strany, bude mít pouze horní širší lištu, vytvořenou nástrojem Rectangle, která ponese shrnující název pro každý rámeček. Vzhled této lišty

upravíme jemným světlým šrafováním. Toto šrafování vytvoříme ručně za pomocí nástroje Vektorová čára o šířce 2 px, vzniklé čáry seskupíme a jako skupinu ji vymaskujeme do ztracena pomocí nástroje Maska.

Vertikální konec rámečku bude ohraničovat tenká šedá linka vytvořená nástrojem Vektorová čára.

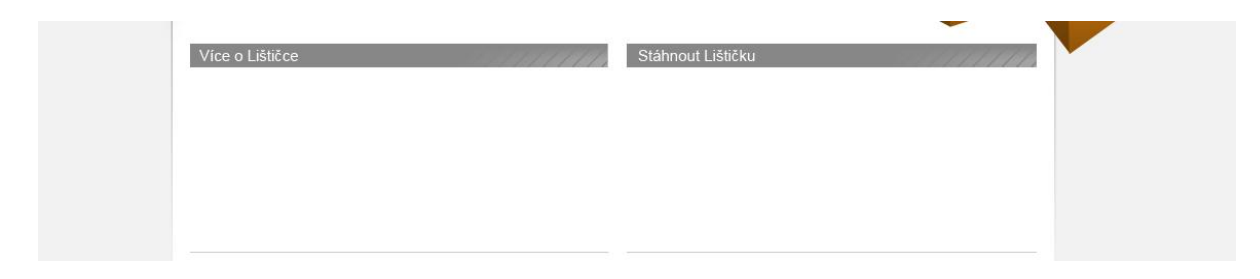

**Obrázek 16, rámečky**

## <span id="page-43-0"></span>**5.4.7. Obsah levého rámečku**

Do levého rámečku naaranžujeme logo lišky, které je možné vytvořit buď za pomocí vektorů doplněných o jemné stínování v programu Photoshop, nebo si jej snazším způsobem vytvořit také vektorově, ale v programu Illustrator (jemné stínování je nahrazeno přímo vektorovou přechodovou výplní. Komunikace mezi těmito dvěma programy je skvostná – logo, které jsme vytvořili, naimportujeme do programu Photoshop a při dvojkliku na objekt se znovu sám otevře Illustrator s již připraveným objektem k editaci.

Pravou polovinu levého rámečku vyplníme jednoduchým navigačním menu laděným také do pastelově oranžové a jemně šedé barvy, tedy jde o barvy komplementární a vše působí kompaktně, decentně, ale také optimisticky.

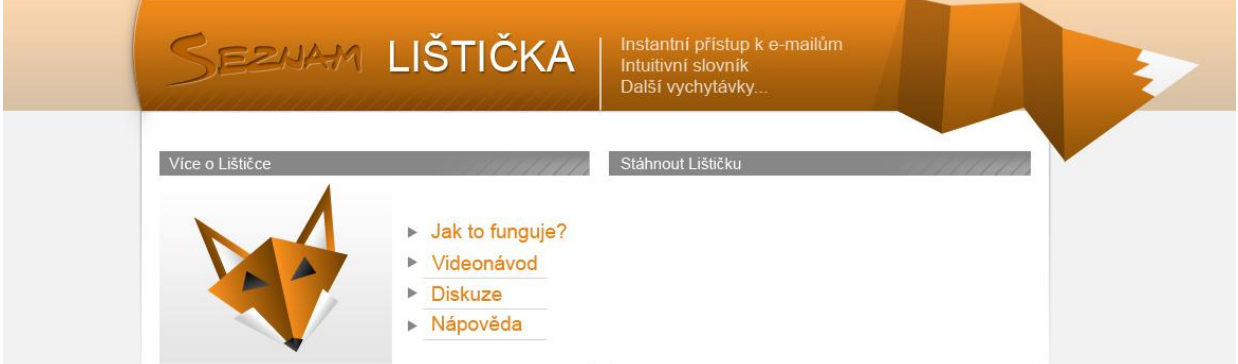

**Obrázek 17, levý rámeček**

#### <span id="page-44-0"></span>**5.4.8. Obsah pravého rámečku**

Do pravého rámečku je třeba naaranžovat dva odkazy na instalační soubory pro dva internetové prohlížeče. Důležité je si stáhnout loga prohlížečů a pomocí vektorové masky je zbavit bílého pozadí, abychom mohli využít pozadí našeho.

Rámeček opticky rozdělíme vertikálně na dvě části díky dvěma šedým obdélníkům jdoucím do ztracena (efekt přechodu z bílé do šedé). Decentní typografií nadepíšeme oba obdélníky názvem instalace a stručnou informací o ní.

Důležitým prvkem jsou tlačítka pro stahování. Nástrojem Vektorový obdélník vytvoříme obdélník s mírně zakulacenými rohy. Tomu za pomocí efektů dodáme prostorovost a tzv. vodní efekt (na tlačítko je aplikovaný lesk). Konkrétně jde o efekt vrženého stínu (vzdálenost stínu od objektu je 2px a síla efektu je stanovena na pouhých 20%), vnitřního stínu, jehož vzdálenost je rovna nule a tudíž se tlačítko směrem od středu mírně ztmavuje a nakonec efektu zvaného Úkos a reliéf, díky kterému dosáhneme lesku tlačítka.

Jak již bylo řečeno v teoretické části této práce, je důležité využívat zvyklostí, které se nám do tlačítka promítly ve formě piktogramu označujícího stahování souboru (šipka směřující dolu, znázorňující download, ukazuje na obdélník znázorňující harddisk).

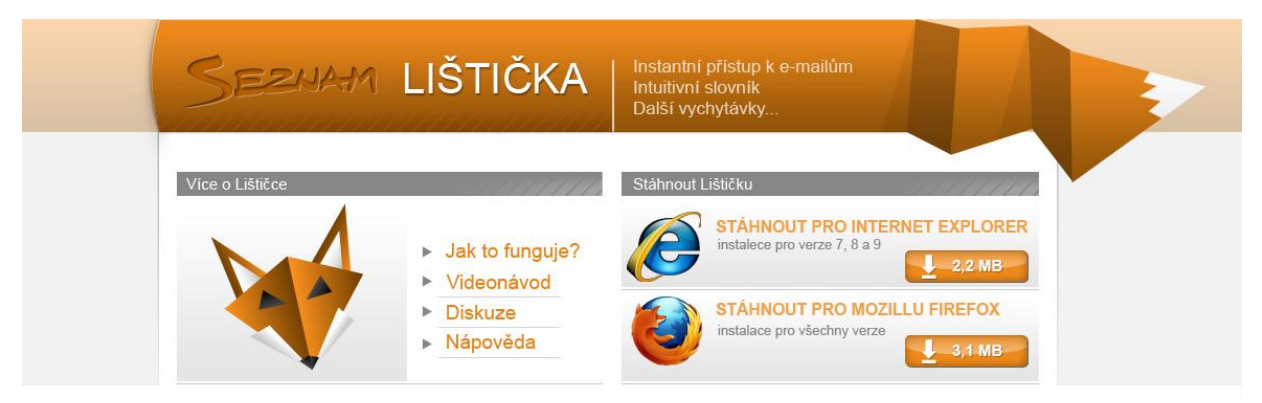

**Obrázek 18, parvý rámeček**

## <span id="page-45-0"></span>**5.4.9. Příprava prostoru pro další produkty**

V zájmu zachování informací původní stránky je třeba odkázat na další produkty firmy.

Plocha, na kterou odkazy budou umístěny, bude vytvořena vektorovým obdélníkem, který je vizuálně obohacen o jakousi výseč ve tvaru trojúhelníku. Efekt vrženého stínu je vylepšen o tenké bílé proužky vytvořené za pomocí vektorové masky.

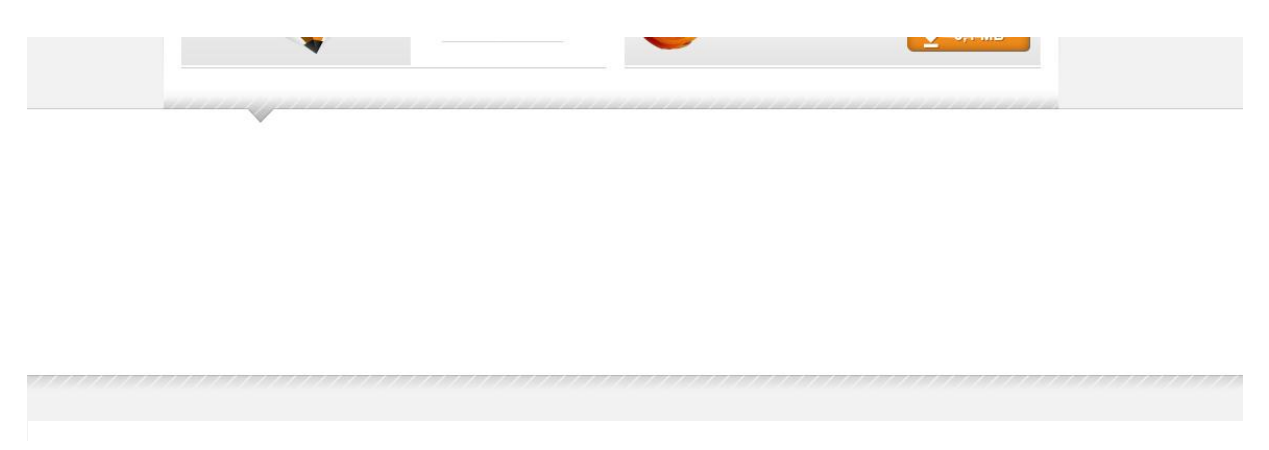

**Obrázek 19, plocha pro další produkty**

## <span id="page-45-1"></span>**5.4.10. Tlačítka odkazů na další produkty**

Tato tlačítka vznikla vymaskováním výseče stránek jednotlivých produktů vektorovou maskou Obdélník se zakulacenými rohy. Pro větší efektnost byly dodány efekty Vnitřní stín a Úkos a reliéf. Tlačítka tak dostala stejný vodní efekt jako tlačítka stahování instalace lištičky a vše spolu souzní.

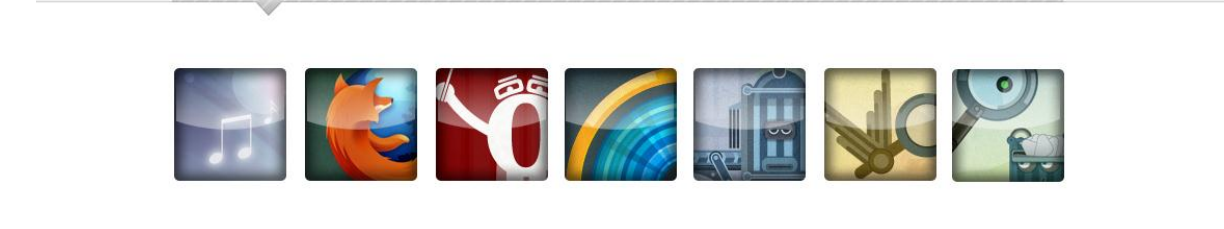

**Obrázek 20, tlačítka produktů**

## <span id="page-46-0"></span>**5.4.11. Popisky odkazů na další produkty**

Aby bylo zřejmé, na co které tlačítko s obrázkem odkazuje, je nutné je náležitě popsat. Opět využijeme jemné barevné kombinace šedi spolu s použitím decentní typografie. Každá ikonka má tak popisek skládající se z loga firmy psaným tučně a světle a k tomu název aplikace psaným normálním řezem a tmavě.

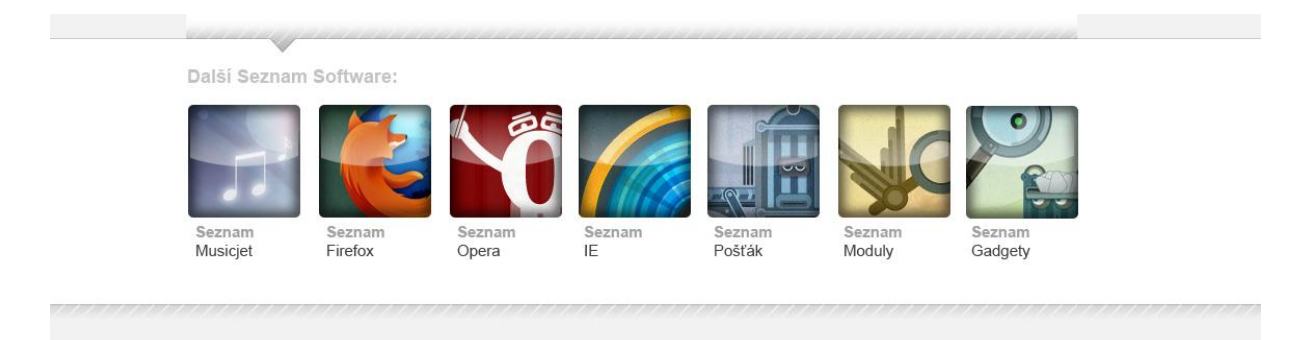

**Obrázek 21, popisky odkazů**

## <span id="page-46-1"></span>**5.4.12. Patička**

Nakonec pod celou stránku připojíme patičku firmy, kterou není třeba měnit, v zájmu zachování identity firmy. Tím je redesign stránek kompletní a následovalo by jeho rozřezání na malé obrázky a následné seskládání za pomocí kódu HTML.

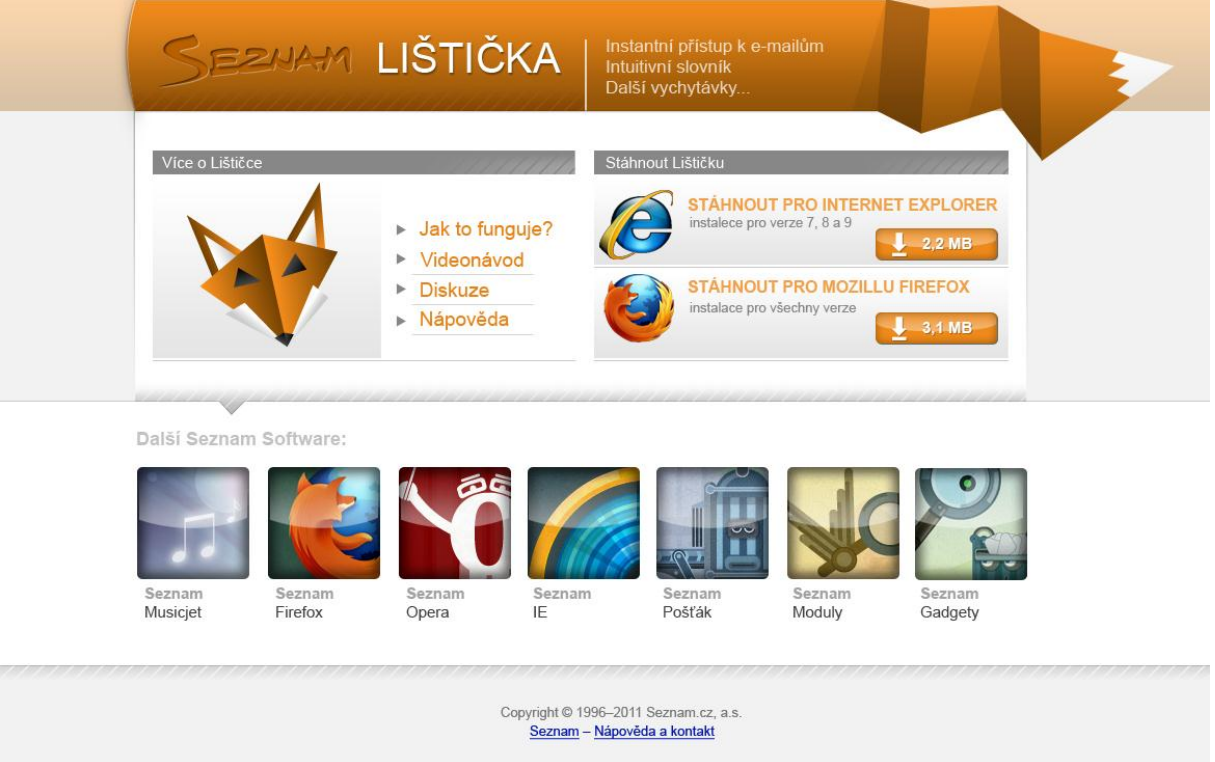

**Obrázek 22, finální podoba**

# <span id="page-47-0"></span>**6. ZOBECNĚNÍ PŘÍNOSŮ TOHOTO NÁSTROJE S OHLEDEM NA DALŠÍ MOŽNÁ UPLATNĚNÍ**

## <span id="page-47-1"></span>**6.1. Tisk**

Nástroj Adobe Photoshop samozřejmě umožňuje mnohem více nežli design webových stránek. V případě, že chceme vytvořit dokument vhodný pro tisk, musí samotnou tvorbu předcházet pečlivé nastavení dokumentu. Toto je nutné z toho důvodu, že pokud začneme tvořit na příliš nízkém rozlišení projektu a posléze bychom chtěli projekt i s objekty zvětšit, dojde k razantnímu snížení kvality projektu. Při vytváření nového dokumentu se otevře dialogové okno, kde je nutné změnit tovární přednastavení z WEB na PRINT. Následně je třeba zvolit formát papíru (buď přednastavené formáty typu A4, A5 atd., nebo ručně), rozlišení projektu zvětšit z 72 DPI na 300 DPI a režim barvy přepnout z RGB na CMYK.

DPI je zkratka slov Dots Per Inch, v překladu "palců na obrazový bod". Čím vyšší hodnota DPI, tím je hustší pokrytí bodů projektu a zároveň větší objem dat. Při nastavení 300 DPI (což je standard pro tisk), může projekt určený k tisku na formát papíru A4 nabývat stovek MB až GB.

Po vytvoření požadovaného designu je nutné také projekt řádně připravit pro tisk. Při zvolení exportu do PDF je důležité nastavit správný poměr komprese a kvality tak, aby výsledný PDF soubor nebyl veliký stovky MB, ale řádově do pěti MB a zároveň příliš nepozbýval na kvalitě.

## <span id="page-48-0"></span>**7. ZÁVĚR**

Závěrem bakalářské práce lze říci, že při dodržení výše uvedených doporučeních by výsledkem práce na webové prezentaci měl být hodnotný web. Nicméně rozsah bakalářské práce neumožňuje popsat problematiku efektivního webdesignu ani zdaleka tak hluboko, jak by bylo zapotřebí pro detailní profesionální výsledek. Také je nutno říci, že dalším důležitým aspektem pro tvorbu webdesignu v patřičném rozsahu je cit pro daný proces. Student si může přečíst řadu titulů a naučit se nespočetné množství pravidel, nicméně pokud nemá ani trochu cítění v daném oboru, výsledky se velmi pravděpodobně nedostaví. V případě grafika jde o grafické cítění, v případě organizátora lidských zdrojů jde o schopnost organizace atd.

Dalším nutným prvkem k efektivnímu web-designu je zájem o design. Design stránek se neustále mění ruku v ruce s designem okolí. Prakticky každý měsíc se dají zaznamenat na internetu nové trendy, které je třeba sledovat, používat a odvíjet od nich svou grafiku. Jedině tak budou výsledné návrhy aktuální a svěží.

Sledování softwarových trendů je taktéž nezbytné. Programové možnosti jsou již dnes takřka neomezené a správná volba a aktualizace software určenému k webdesignu jde ruku v ruce s produktivitou, rychlostí, kvalitou zpracování a nápaditostí práce.

## <span id="page-49-0"></span>**SEZNAM POUŽITÝCH ZDROJŮ**

- 1) FREEMAN, Jamie. Webové stránky: pět set rad, tipů a technik : jednoduchý a praktický průvodce tajemstvím tvorby webových stránek. V Praze: Slovart, 2008, 127 s. ISBN 978-80-7391-091-4 (BROž.).
- 2) KRUG, Steve. Web design: nenuťte uživatele přemýšlet!. 2. aktualiz. vyd. Překlad Jan Škvařil. Brno: Computer Press, 2006, 167 s. ISBN 80- 251-1291-8.

#### **Internetové zdroje**

- 3) GRIMMICH, Šimon. Výběr domény. [online]. [cit. 2011-10-19]. Dostupné z: http://www.registracedomen.info/vyber-domeny.php
- 4) *STUDIO20* , Projektová analýza. *Studio20.cz*[online]. Strana naposledy edit. 2008. [cit. 2011-11-05]. Dostupný z WWW: http://www.studio20.cz/projektova-analyza
- 5) GRIMMICH, Šimon. Výběr domény. [online]. [cit. 2011-09-15]. Dostupný z WWW: http://www.registracedomen.info/vyberdomeny.php
- 6) *ZONER Software*, Doména. [online]. [cit. 2011-10-01]. Dostupný z WWW: http://www.regzone.cz
- 7) *H1,* Firemní web. [online]. 2007-3-05 [cit. 2011-11-05]. Dostupné z: http://firemniweb.h1.cz/13-navrh-struktury-webu-a-navigace
- 8) PROKOP, Marek. Magie barev na webu: Základy teorie. [online]. 2001-01-22 [cit. 2011-07-04]. Dostupné z: http://interval.cz/clanky/magie-barev-na-webu-zaklady-teorie/
- 9) Základy barev. [online]. [cit. 2011-06-20]. Dostupné z: http://barvy.xf.cz/teorie/zaklad-barev
- 10) GRIMMICH, Šimon. VML Vector Markup Language. [online]. 2004- 02-11 [cit. 2011-06-10]. Dostupné z WWW: http://interval.cz/clanky/vml-vector-markup-language
- 11) Nejčastěji používané formáty obrázků . [on-line]. [cit. 2011-06-20]. Dostupný z WWW: http://rkm.mysteria.cz/prehled/obrazky/obrazky.htm
- 12) Pedagogická fakulta Masarykovy univerzity, Formáty grafických souborů. [on-line]. [cit. 2011-06-20]. Dostupný z WWW: http://www.ped.muni.cz/wtech/oldversion/studium/prc3/formaty.pdf
- 13) *Adaptic*. Magie barev na webu: Typografie. [online]. [cit. 2011-09-28]. Dostupné z: http://www.adaptic.cz/znalosti/slovnicek/typografie/
- 14) REICHENSTEIN, Oliver. Webdesign je z 95 % typografie: Základní myšlenky. [online]. 2007-04-17 [cit. 2011-08-07]. Dostupné z: http://interval.cz/clanky/webdesign-je-z-95-typografie-zakladnimyslenky/
- 15) HYNEK Roman, [on-line] .[cit. 2011-09-28]. Dostupný z www: http://www.romanhynek.cz/graphics/cze/cze2.htm
- 16) ŠPINAR, David. Pravidla tvorby přístupného webu. [online]. [cit. 2012-01-01]. Dostupné z: http://pristupnost.nawebu.cz/texty/pravidlastandardy.php
- 17) ONDRA, Svatoslav a Radek PAVLÍČEK. Blind friendly web: Metodický návod. [online]. 2002-07-18 [cit. 2011-05-10]. Dostupné z: http://web.net-mag.cz/?action=art&num=95#II1
- 18) Co je to SEO. [online]. 2011-11-03 [cit. 2012-01-18]. Dostupné z: http://www.seo-optimalizace.info/co-je-to-seo.html
- 19) HRUŠKA, Václav. Jak zvýšit návštěvnost webu?. [online]. [cit. 2011- 07-16]. Dostupné z: http://www.vyhledavace.net/jak-zvysitnavstevnost-vaseho-webu/
- 20) KVAŠNA, Roman. Registrace webových stránek ve vyhledávačích. [online]. [cit. 2011-12-06]. Dostupné z: http://www.netservis.cz/registrace-ve-vyhledavacich.php
- 21) Eye tracking. [online]. [cit. 2011-12-08]. Dostupné z: http://www.adaptic.cz/znalosti/slovnicek/eye-tracking/
- 22) TopTenREVIEWS, *toptenreviews.com [on-line].* Dostupný z http://graphic-design-software-review.toptenreviews.com/

## <span id="page-51-0"></span>SEZNAM OBRÁZKŮ

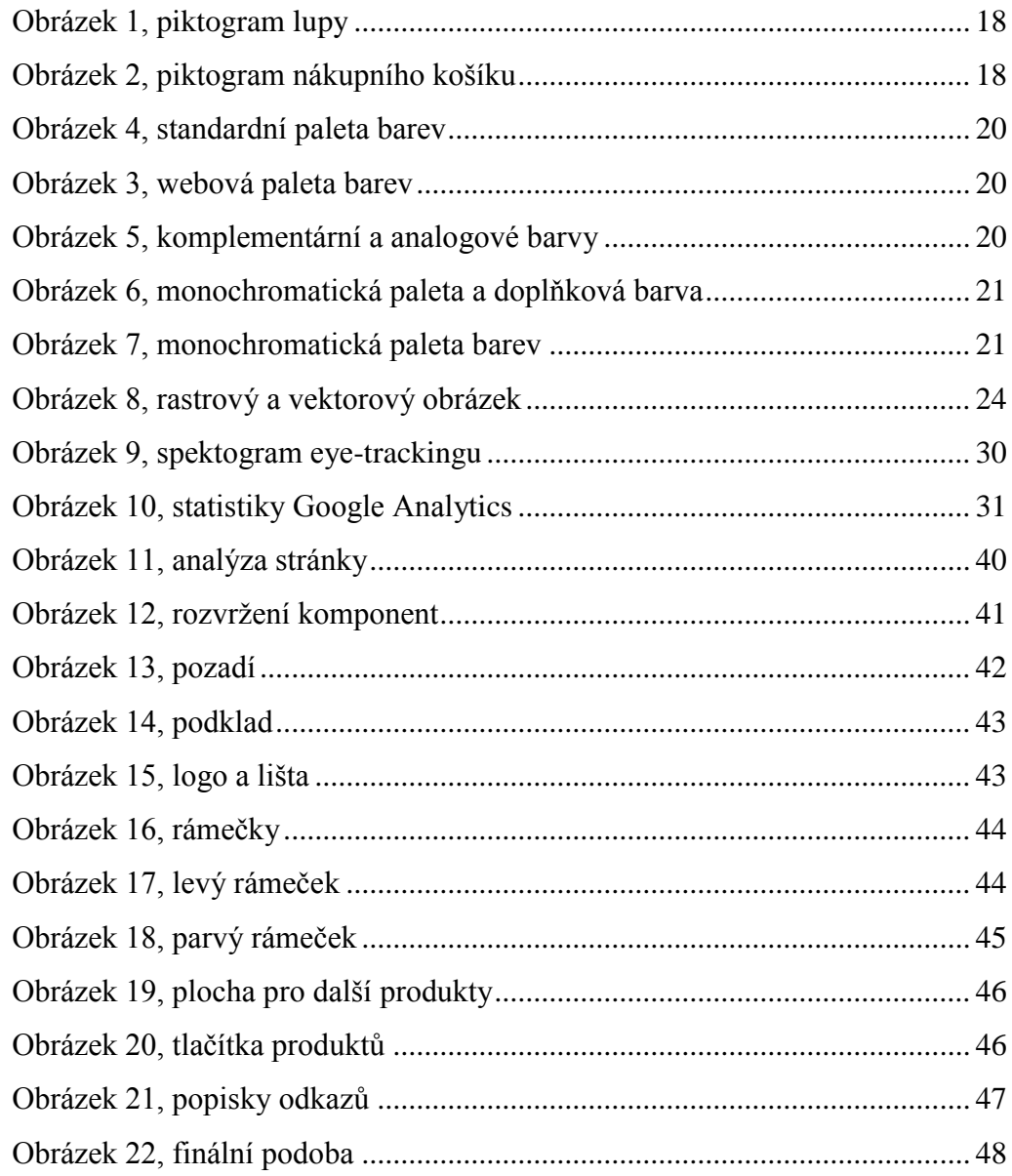

## **SEZNAM TABULEK**

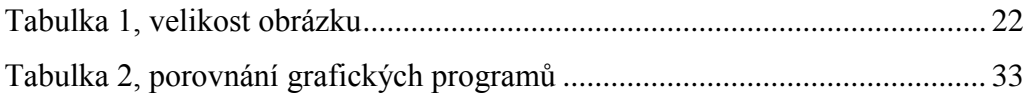